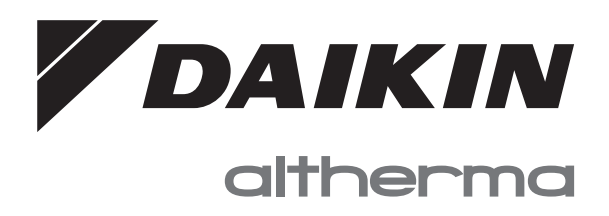

# **Instrukcja obsługi**

**Daikin Altherma 3 M**

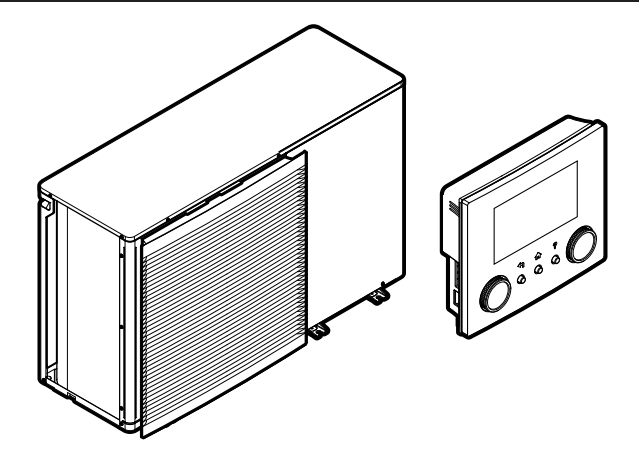

**EBLA09~16D▲V3▼ EBLA09~16D▲W1▼ EBLA09~16D▲3V3▼ EBLA09~16D▲3W1▼**

**EDLA09~16D▲V3▼ EDLA09~16D▲W1▼ EDLA09~16D▲3V3▼ EDLA09~16D▲3W1▼**

**▲= A, B, C, …, Z ▼= , , 1, 2, 3, …, 9**

Instrukcja obsługi Daikin Altherma 3 M **polski**

## **Spis treści**

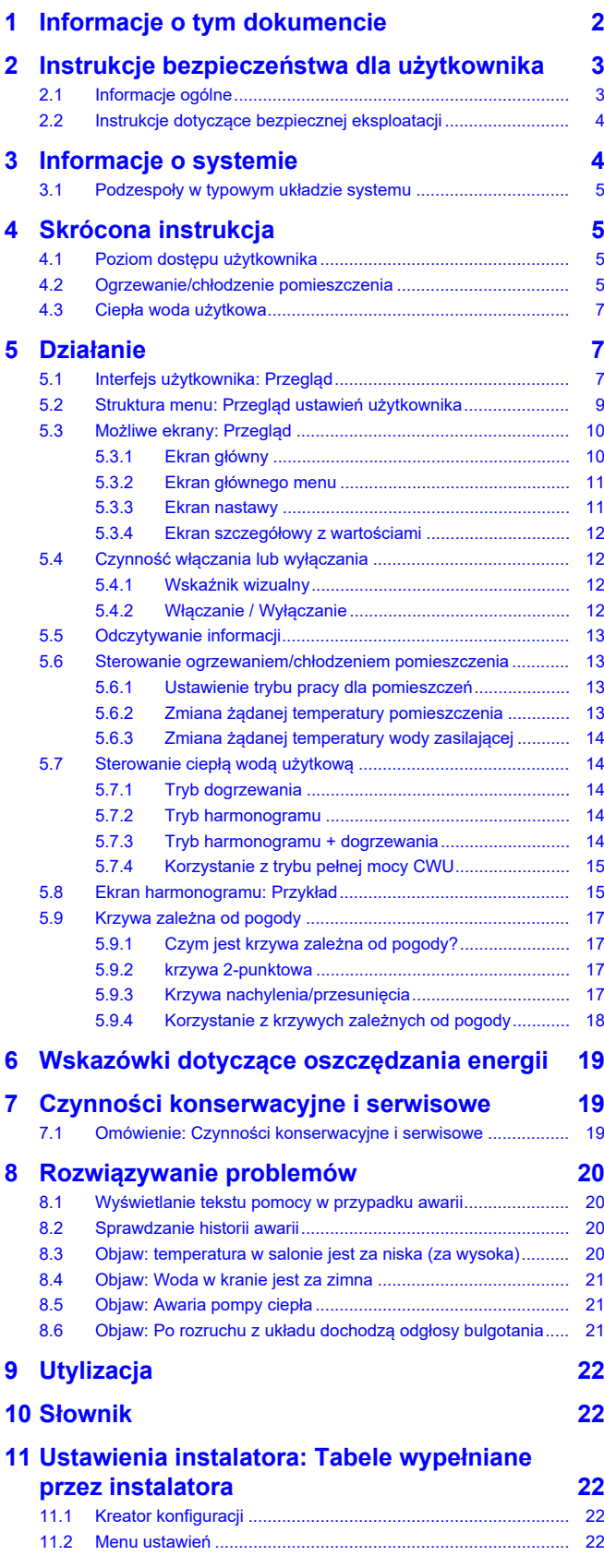

## <span id="page-1-0"></span>**1 Informacje o tym dokumencie**

Dziękujemy, że zdecydowali się Państwo na zakup tego produktu. Proszę:

- Przeczytać uważnie dokumentację przed rozpoczęciem obsługi kontrolera zdalnego w celu zapewnienia możliwie najwyższej wydajności.
- Poproś instalatora o przekazanie informacji na temat ustawień używanych do skonfigurowania systemu. Sprawdź, czy instalator wypełnił tabele ustawień instalatora. Jeśli NIE, poproś go, aby to zrobił.
- Dokumentację należy zachować na przyszłość.

### **Docelowi czytelnicy dokumentu**

Użytkownik końcowy

#### **Zestaw dokumentacji**

Niniejszy dokument jest częścią zestawu dokumentacji. Pełen zestaw składa się z następujących elementów:

#### ▪ **Ogólne środki ostrożności:**

- Instrukcje dotyczące bezpieczeństwa, które należy przeczytać przed rozpoczęciem montażu
- Format: Papierowa (w opakowaniu jednostki zewnętrznej)

### ▪ **Instrukcja obsługi:**

- Szybki przewodnik podstawowej obsługi
- Format: Papierowa (w opakowaniu jednostki zewnętrznej)

### ▪ **Przewodnik odniesienia dla użytkownika:**

- Szczegółowe instrukcje krok po kroku oraz informacje dotyczące podstawowej i zaawansowanej obsługi
- Format: Pliki w postaci cyfrowej na stronie [https://](https://www.daikin.eu) [www.daikin.eu](https://www.daikin.eu). Użyj funkcji wyszukiwania  $Q$  aby znaleźć swój model.

### ▪ **Instrukcja montażu:**

- Instrukcja montażu
- Format: Papierowa (w opakowaniu jednostki zewnętrznej)

### ▪ **Przewodnik odniesienia dla instalatora:**

- Przygotowanie instalacji, dobre praktyki, dane odniesienia, …
- Format: Pliki w postaci cyfrowej na stronie [https://](https://www.daikin.eu) [www.daikin.eu](https://www.daikin.eu). Użyj funkcji wyszukiwania Q aby znaleźć swój model.

### ▪ **Dodatek dotyczący sprzętu opcjonalnego:**

- Dodatkowe informacje na temat sposobu instalacji sprzętu opcjonalnego
- Format: Papierowa (w opakowaniu jednostki zewnętrznej) + Pliki w postaci cyfrowej na stronie [https://www.daikin.eu.](https://www.daikin.eu) Użyj funkcji wyszukiwania  $Q$  aby znaleźć swój model.

Najnowsze wersje dostarczonej dokumentacji mogą być dostępne na regionalnej stronie internetowej firmy Daikin lub u instalatora.

Oryginalna dokumentacja została napisana w języku angielskim. Dokumentacja we wszystkich pozostałych językach jest tłumaczeniem.

## **2 Instrukcje bezpieczeństwa dla użytkownika**

### **Aplikacja ONECTA**

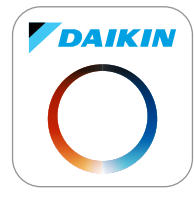

W przypadku skonfigurowania przez instalatora można korzystać z aplikacji ONECTA do kontrolowania i monitorowania stanu systemu. Więcej informacji można znaleźć na stronie:

<http://www.onlinecontroller.daikineurope.com/>

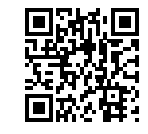

### **Numery pozycji**

Numery pozycji (na przykład: **[4.3]**) pomagają zlokalizować pozycję w strukturze menu interfejsu użytkownika.

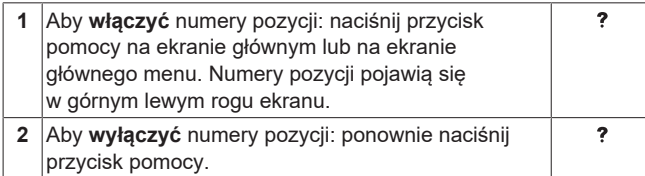

W niniejszym dokumencie znajdują się odwołania do tych numerów pozycji. **Przykład:**

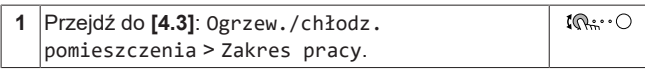

#### Oznacza to:

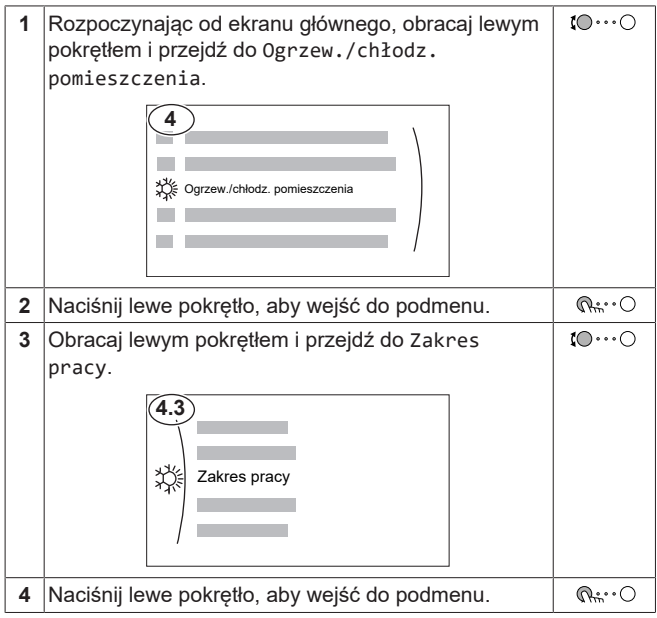

## <span id="page-2-0"></span>**2 Instrukcje bezpieczeństwa dla użytkownika**

Zawsze należy przestrzegać poniższych instrukcji bezpieczeństwa i przepisów.

### <span id="page-2-1"></span>**2.1 Informacje ogólne**

#### **OSTRZEŻENIE**  $\bigwedge$

W przypadku braku pewności co do sposobu obsługi urządzenia należy skontaktować się z instalatorem.

## **OSTRZEŻENIE**

To urządzenie może być obsługiwane przez dzieci w wieku lat 8 i więcej oraz osoby o obniżonej sprawności fizycznej, sensorycznej lub umysłowej, a także przez osoby bez specjalnej wiedzy i doświadczenia, pod warunkiem że nad ich bezpieczeństwem będzie czuwała osoba za nie odpowiedzialna lub zostaną one poinstruowane w zakresie bezpiecznego korzystania z urządzenia i powiadomione o związanych z tym zagrożeniach.

Należy dopilnować, aby dzieci NIE bawiły się urządzeniem.

Dzieci bez nadzoru NIE powinny czyścić urządzenia ani wykonywać przy nim czynności konserwacyjnych.

#### **OSTRZEŻENIE**  $\bigwedge$

Aby uniknąć porażenia prądem elektrycznym lub pożaru:

- Urządzenia NIE należy zwilżać.
- Urządzenia NIE należy obsługiwać mokrymi rękomą.
- Na urządzeniu NIE należy umieszczać żadnych przedmiotów zawierających wodę.

## **PRZESTROGA**

- Na urządzeniu NIE należy umieszczać żadnych przedmiotów czy innego sprzętu.
- NIE należy siadać, wspinać się ani stawać na urządzeniu.
- Urządzenia zostały oznaczone następującym symbolem:

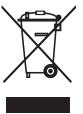

Oznacza to, że urządzenia elektryczne i elektroniczne należy usuwać osobno, NIE zaś z niesegregowanymi odpadami z gospodarstw domowych. NIE NALEŻY podejmować prób samodzielnego demontażu układu: demontaż układu, utylizacja czynnika chłodniczego, oleju oraz wszelkich innych elementów MUSZĄ przebiegać zgodnie z właściwymi przepisami i MUSZĄ być przeprowadzone przez autoryzowanego instalatora.

Urządzenia MUSZĄ być poddane obróbce przez wyspecjalizowaną stację w celu ponownego wykorzystania, recyklingu i odzysku. Zapewnienie prawidłowej utylizacji produktu

### **3 Informacje o systemie**

pozwala zapobiec ewentualnym ujemnym dla środowiska i zdrowia ludzi skutkom. Aby uzyskać więcej informacji należy skontaktować się z instalatorem lub lokalnym urzędem.

▪ Baterie zostały oznaczone następującym symbolem:

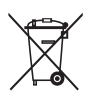

Oznacza to, że baterie muszą być usuwane osobno, NIE zaś z niesegregowanymi odpadami z gospodarstw domowych. Jeśli poniżej tego symbolu umieszczony jest symbol pierwiastka chemicznego, oznacza to, że bateria zawiera metale ciężkie w stężeniu przekraczającym pewien próg.

Możliwe symbole substancji chemicznych to: Pb: ołów (>0,004%).

Zużyte baterie MUSZĄ być przetwarzane w wyspecjalizowanych placówkach w celu ich ponownego wykorzystania. Zapewnienie prawidłowej utylizacji zużytych baterii pozwala zapobiec ewentualnym negatywnym dla środowiska i zdrowia ludzi skutkom.

### <span id="page-3-0"></span>**2.2 Instrukcje dotyczące bezpiecznej eksploatacji**

## **OSTRZEŻENIE: MATERIAŁ UMIARKOWANIE ŁATWOPALNY**

Czynnik chłodniczy używany w urządzeniu jest umiarkowanie palny.

### **OSTRZEŻENIE**

Urządzenie należy przechowywać w taki sposób, aby zapobiec uszkodzeniom mechanicznym, w pomieszczeniu o dobrej wentylacji, w którym nie występują stale działające źródła zapłonu (na przykład: otwarty płomień, działające urządzenie gazowe lub działający grzejnik elektryczny).

## **OSTRZEŻENIE**

- NIE należy dziurawić ani podpalać elementów obwodu czynnika chłodniczego.
- NIE należy przyspieszać procesu odszraniania ani czyścić urządzenia w sposób inny niż przewidziany przez jego producenta.
- Czynnik chłodniczy wewnątrz układu jest bezwonny.

## **OSTRZEŻENIE**

- Czynnik chłodniczy używany w układzie jest umiarkowanie palny, ale w normalnych warunkach NIE wydostaje się z układu. W przypadku wycieku czynnika chłodniczego do pomieszczenia jego kontakt z ogniem, palnikiem, grzejnikiem lub kuchenką może spowodować powstanie szkodliwego gazu.
- WYŁĄCZYĆ wszystkie urządzenia grzewcze działające na zasadzie spalania, przewietrzyć pomieszczenie i skontaktować się z dealerem, u którego dokonano zakupu.
- NIE należy korzystać z urządzenia do momentu potwierdzenia przez serwisanta zakończenia naprawy elementów, z których nastąpił wyciek.

## **OSTRZEŻENIE**

**Odpowietrzanie emiterów ciepła lub kolektorów.** Przed dokonaniem odpowietrzania przez emitery ciepła lub kolektory należy sprawdzić, czy na ekranie głównym interfejsu użytkownika nie jest wyświetlany symbol  $\triangle$  lub  $\triangle$ .

- **·** Jeśli tak nie jest, można od razu dokonać odpowietrzenia.
- Jeśli tak jest, należy się upewnić, czy w pomieszczeniu, w którym dokonywane jest odpowietrzanie zapewniona jest dostateczna wentylacja. **Powód:** Czynnik chłodniczy może wyciekać do obiegu wodnego, a w rezultacie do pomieszczenia podczas odpowietrzania przez emitery ciepła lub kolektory.

## <span id="page-3-1"></span>**3 Informacje o systemie**

W zależności od układu systemu system może:

- Ogrzewać pomieszczenie
- Chłodzić pomieszczenie
- Wytwarzać ciepłą wodę użytkową (jeśli zainstalowany jest zbiornik cwu)

### **INFORMACJA**

Chłodzenie ma zastosowanie tylko w przypadku modeli odwracalnych.

### **INFORMACJA**

Jeśli w strefie głównej zainstalowano ogrzewanie podłogowe, w trybie chłodzenia strefa główna może zapewnić tylko odświeżanie. Rzeczywiste chłodzenie NIE jest dozwolone.

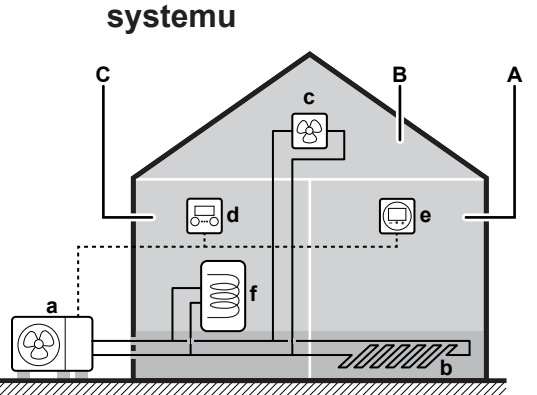

<span id="page-4-0"></span>**3.1 Podzespoły w typowym układzie**

- - **A** Strefa główna. **Przykład:** Pokój dzienny.
	- **B** Strefa dodatkowa. **Przykład:** Sypialnia.<br>C. Pomieszczenie techniczne. **Przykład:** ( **C** Pomieszczenie techniczne. **Przykład:** Garaż.
	- **a** Pompa ciepła jednostki zewnętrznej
	- **b** Ogrzewanie podłogowe
	- **c** Konwektory pompy ciepła lub klimakonwektory
	- **d** Interfejs użytkownika
	- **e** Dedykowany interfejs regulacji komfortu cieplnego (BRC1HHDA używany jako termostat pokojowy)
	- **f** Zbiornik ciepłej wody użytkowej (CWU)

## <span id="page-4-1"></span>**4 Skrócona instrukcja**

### <span id="page-4-2"></span>**4.1 Poziom dostępu użytkownika**

Ilość informacji, które można odczytać i edytować w strukturze menu zależy od poziomu dostępu użytkownika:

- Użytkownik: Tryb standardowy
- Zaawansowany użytkownik: Można odczytać i edytować więcej informacii

### **Zmiana poziomu uprawnień użytkownika**

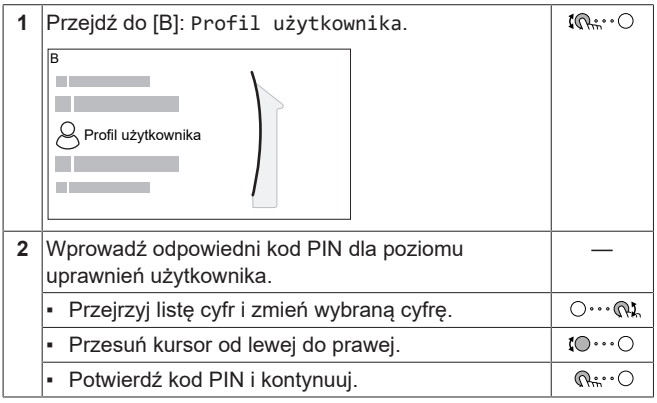

### **Kod PIN użytkownika**

Kod PIN Użytkownik to **0000**.

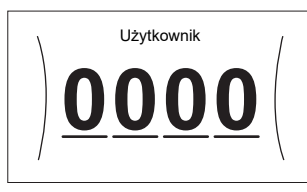

#### **Kod PIN zaawansowanego użytkownika**

Kod PIN Zaawansowany użytkownik to **1234**. Użytkownik będzie teraz widział dodatkowe elementy menu.

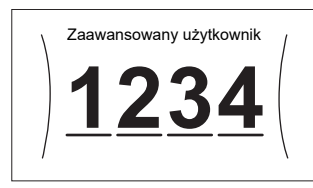

### <span id="page-4-3"></span>**4.2 Ogrzewanie/chłodzenie pomieszczenia**

### **WŁĄCZENIE lub WYŁĄCZENIE ogrzewania/chłodzenia pomieszczenia**

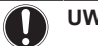

### **UWAGA**

**Ochrona przeciwzamrożeniowa.** Nawet jeśli ogrzewanie/ chłodzenie pomieszczenia zostanie WYŁĄCZONE ([C.2]: Praca > Ogrzew./chłodz. pomieszczenia), ochrona przeciwzamrożeniowa – jeśli została włączona – może nadal być aktywna. Jednak w przypadku sterowania temperaturą wody zasilającej i sterowania zewnętrznym termostatem w pomieszczeniu, ochrona NIE jest gwarantowana.

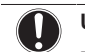

### **UWAGA**

**Zapobieganie zamarzaniu rur z wodą.** Nawet jeśli ogrzewanie/chłodzenie pomieszczenia zostanie WYŁĄCZONE ([C.2]: Praca > Ogrzew./chłodz. pomieszczenia), zapobieganie zamarzaniu rur z wodą – jeśli zostało włączone – pozostanie aktywne.

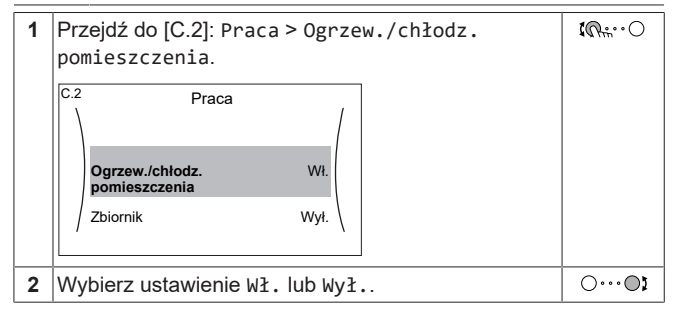

### **Zmiana żądanej temperatury pomieszczenia**

Podczas sterowania temperaturą pomieszczenia można użyć ekranu nastawy temperatury pomieszczenia, aby odczytać i dostosować żądaną temperaturę pomieszczenia.

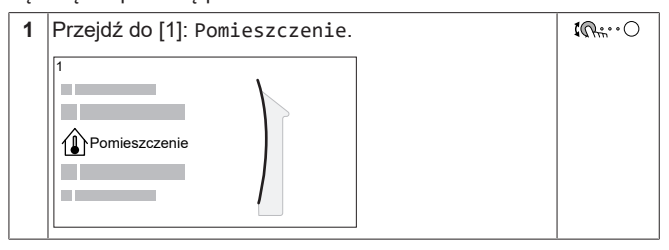

## **4 Skrócona instrukcja**

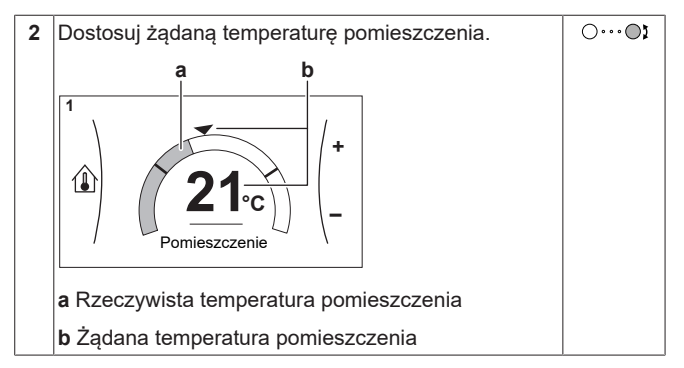

### **Zmiana żądanej temperatury wody zasilającej**

Można użyć ekranu nastawy temperatury zasilania, aby odczytać i dostosować żądaną temperaturę wody zasilającej.

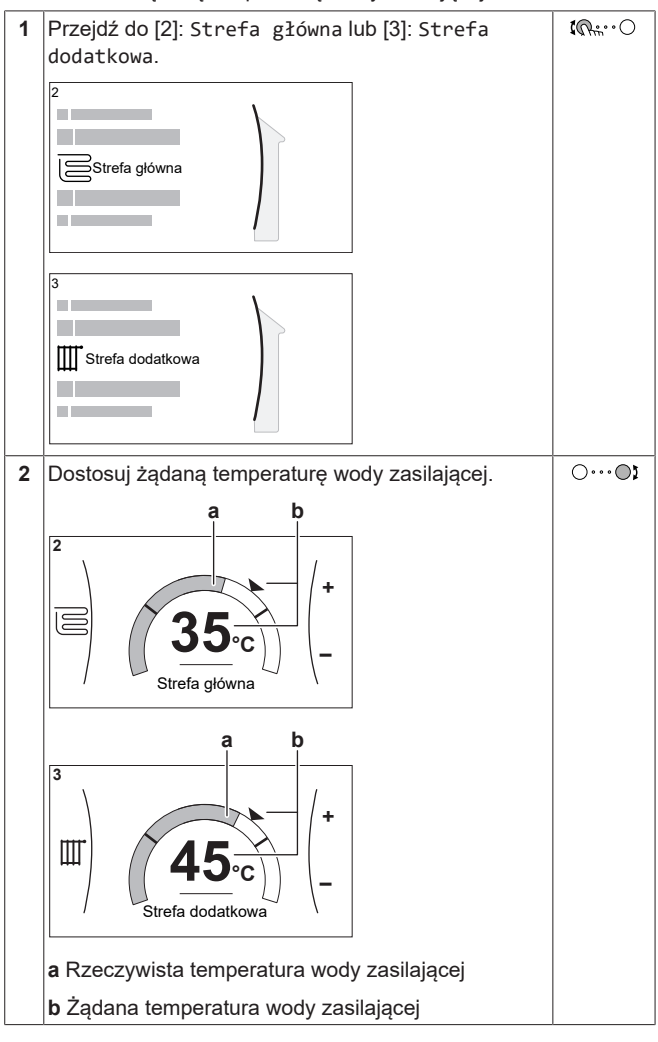

### **Zmiana krzywej zależnej od pogody dla stref ogrzewania/ chłodzenia pomieszczenia**

**1** Idź do odpowiedniej strefy:

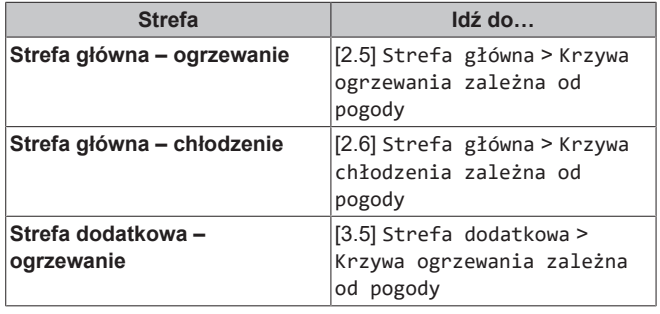

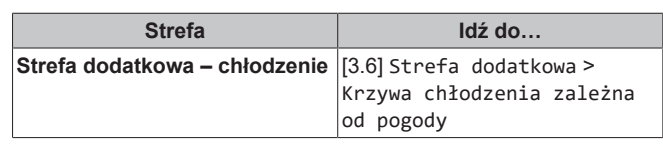

**2** Zmień krzywą zależną od pogody.

Istnieją 2 rodzaje krzywych zależnych od pogody: **krzywa nachylenia/przesunięcia** (domyślna) i **krzywa 2-punktowa**. W razie potrzeby można zmienić rodzaj w [2.E] Strefa główna > Typ krzywej zależnej od pogody. Sposób regulacji krzywej zależy od rodzaju.

### **Krzywa nachylenia/przesunięcia**

**Nachylenie.** Po zmianie nachylenia wzrost nowej preferowanej temperatury przy X1 różni się od wzrostu preferowanej temperatury przy  $X<sub>2</sub>$ 

**Przesunięcie**. Po zmianie przesunięcia wzrost nowej preferowanej temperatury przy X1 jest taki sam, jak wzrost preferowanej temperatury przy  $X<sub>2</sub>$ 

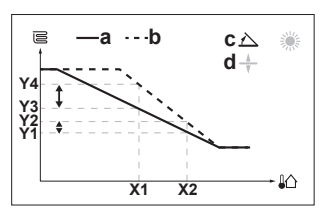

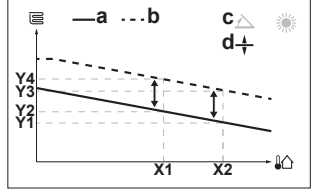

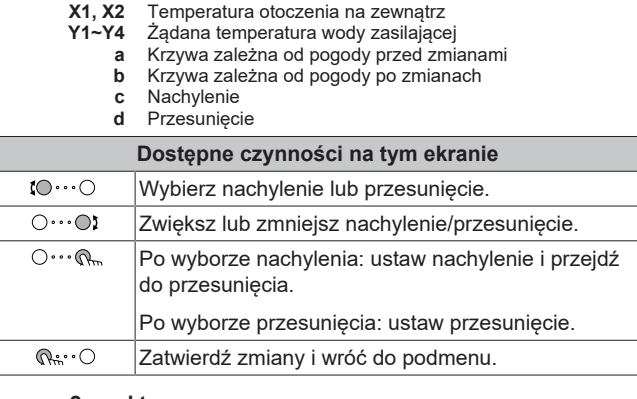

### **krzywa 2-punktowa**

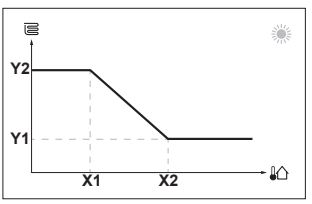

**X1, X2** Temperatura otoczenia na zewnątrz

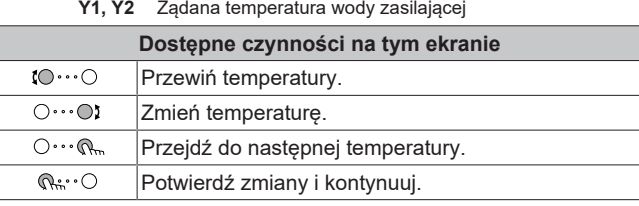

### **Więcej informacji**

Aby uzyskać więcej informacji, patrz także:

- ["5.4 Czynność włączania lub wyłączania" \[](#page-11-1)▶ [12\]](#page-11-1)
- ["5.6](#page-12-1)  [Sterowanie ogrzewaniem/chłodzeniem](#page-12-1) [pomieszczenia" \[](#page-12-1)> [13\]](#page-12-1)
- ["5.8 Ekran harmonogramu: Przykład" \[](#page-14-1)▶ [15\]](#page-14-1)
- ["5.9 Krzywa zależna od pogody" \[](#page-16-0)▶ [17\]](#page-16-0)
- Przewodnik odniesienia dla użytkownika

### <span id="page-6-0"></span>**4.3 Ciepła woda użytkowa**

**WŁĄCZENIE lub WYŁĄCZENIE ogrzewania zbiornika**

### **UWAGA**

**Tryb dezynfekcji**. Nawet po WYŁĄCZENIU trybu ogrzewania zbiornika ([C.3]: Praca > Zbiornik), tryb dezynfekcji pozostanie aktywny. Jednakże w przypadku WYŁĄCZENIA w czasie trwania dezynfekcji wystąpi błąd AH.

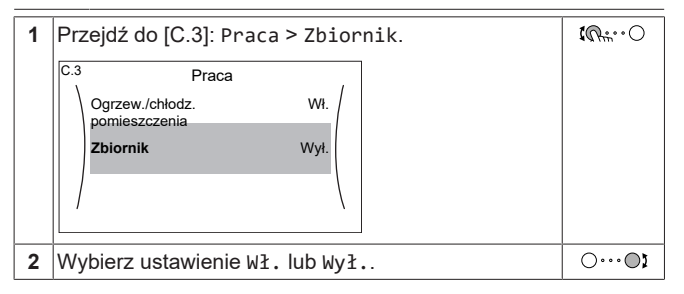

### **Zmiana nastawy temperatury zbiornika**

W trybie Tylko dogrzewanie można użyć ekranu nastawy temperatury zbiornika, aby odczytać i dostosować żądaną temperaturę ciepłej wody użytkowej.

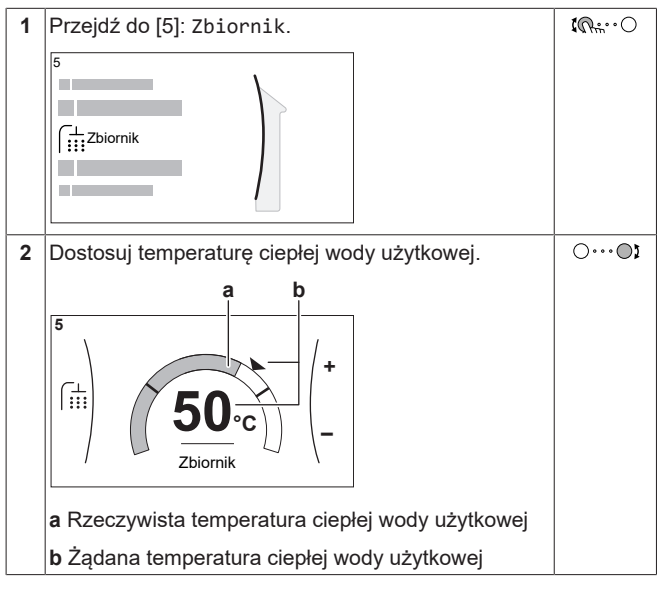

W innych trybach można jedynie wyświetlać ekran nastawy, ale nie można jej zmieniać. Można natomiast zmieniać ustawienia opcji Nastawa komfortowa [5.2], Nastawa ekonomiczna [5.3] i Nastawa dogrzewania [5.4].

### **Więcej informacji**

Aby uzyskać więcej informacji, patrz także:

- ["5.4 Czynność włączania lub wyłączania" \[](#page-11-1)▶ [12\]](#page-11-1)
- ["5.7 Sterowanie ciepłą wodą użytkową" \[](#page-13-1)▶ 1[4](#page-13-1)]
- ["5.8 Ekran harmonogramu: Przykład" \[](#page-14-1)▶ [15\]](#page-14-1)
- Przewodnik odniesienia dla użytkownika

## <span id="page-6-1"></span>**5 Działanie**

#### **INFORMACJA**

Chłodzenie ma zastosowanie tylko w przypadku modeli odwracalnych.

<span id="page-6-2"></span>**5.1 Interfejs użytkownika: Przegląd**

Interfejs użytkownika zawiera następujące elementy:

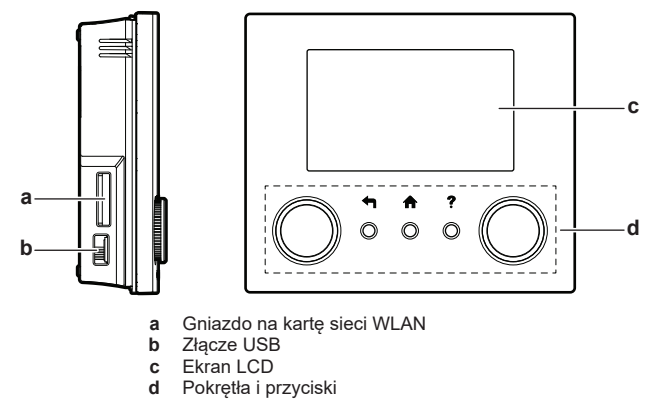

#### **Gniazdo na kartę sieci WLAN**

Za pomocą karty sieci WLAN instalator może połączyć system z Internetem. Jako użytkownik możesz wtedy sterować systemem za pomocą aplikacji ONECTA. **Uwaga:** Tego gniazda nie można wykorzystać do kart SD.

#### **Złącze USB**

Za pomocą nośnika pamięci USB instalator może:

- Aktualizować oprogramowanie. Wymaga to prawidłowego pliku konfiguracyjnego na nośniku pamięci USB.
- Zaimportuj ustawienia wygenerowane przez E-Configurator (Heating Solutions Navigator) z nośnika pamięci USB do interfejsu użytkownika (MMI). Wymaga to prawidłowego pliku konfiguracyjnego na nośniku pamięci USB.
- Eksportuj bieżące ustawienia (tj. ustawienia w miejscu instalacji, ustawienia EEPROM MMI, wyłączniki czasowe) z interfejsu użytkownika (MMI) na nośnik pamięci USB.

### **Ekran LCD**

Ekran LCD posiada funkcję uśpienia. Po upływie 15 minut bez interakcji z interfejsem użytkownika, ekran gaśnie. Naciśnięcie dowolnego przycisku lub obrócenie pokrętła powoduje obudzenie ekranu.

### **Pokrętła i przyciski**

Pokrętła i przyciski służą do:

- Nawigacji po ekranach, menu i ustawieniach ekranu LCD
- Ustawianie wartości

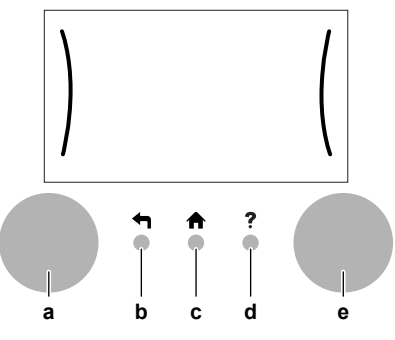

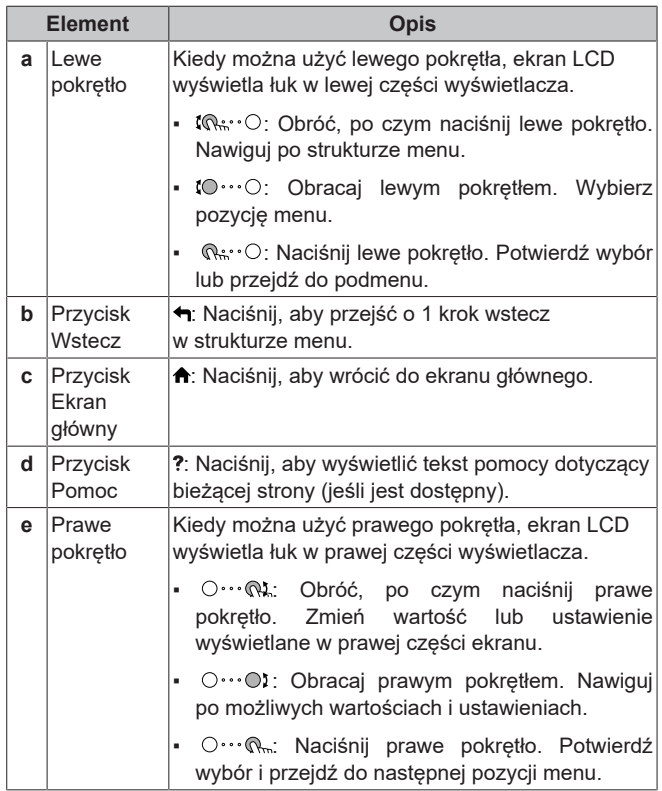

## <span id="page-8-0"></span>**5.2 Struktura menu: Przegląd ustawień użytkownika**

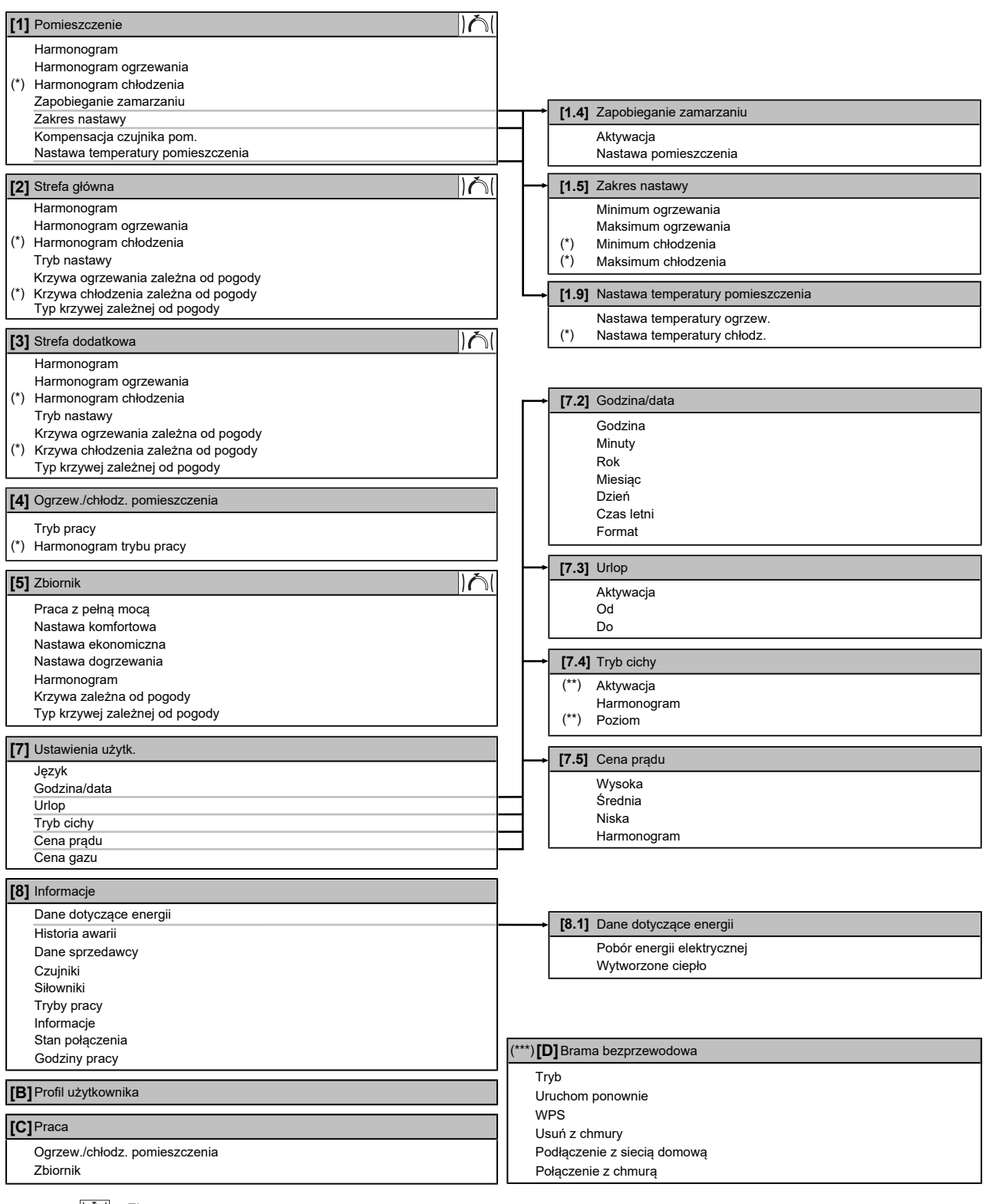

**IAI** Ekran nastawy

**(\*)** Dotyczy tylko modeli z możliwością chłodzenia

**(\*\*)** Dostępne tylko dla instalatora

**(\*\*\*)** Ma zastosowanie tylko wtedy, gdy zainstalowano kartę sieci WLAN

 $\overline{\mathbf{i}}$ 

### **INFORMACJA**

W zależności od wybranych ustawień instalatora i typu urządzenia, ustawienia będą widoczne/niewidoczne.

## <span id="page-9-0"></span>**5.3 Możliwe ekrany: Przegląd**

Najczęściej są wyświetlane następujące ekrany:

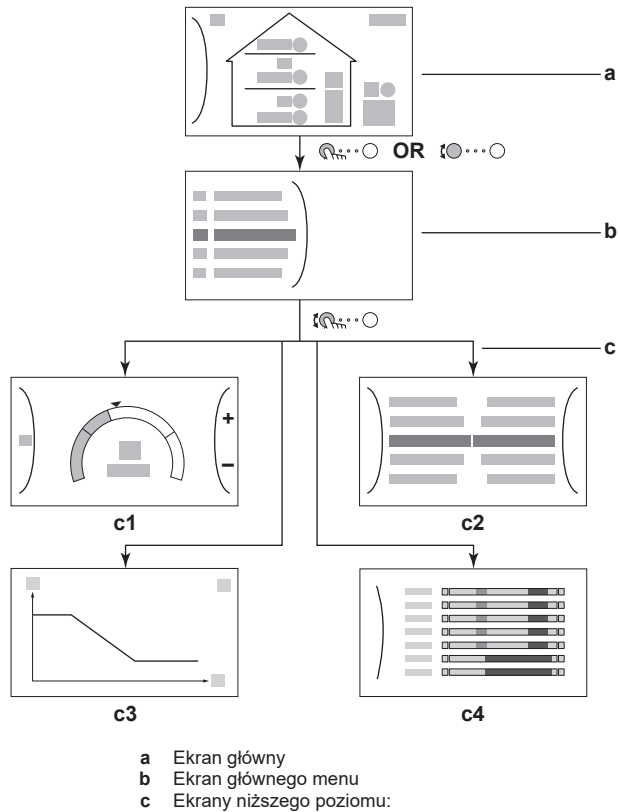

- 
- **c1**: Ekran nastawy
- **c2**: Ekran szczegółowy z wartościami
- **c3**: Ekran z krzywą zależną od pogody
- **c4**: Ekran z harmonogramem

### <span id="page-9-1"></span>**5.3.1 Ekran główny**

Naciśnij przycisk  $\spadesuit$ , aby wrócić do ekranu głównego. Zostanie wyświetlony przegląd konfiguracji jednostki oraz temperatury pomieszczenia i nastawy. Na ekranie głównym są wyświetlane tylko symbole dotyczące danej konfiguracji.

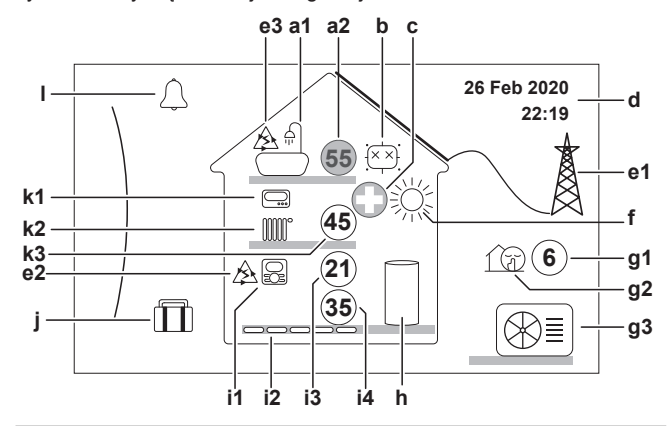

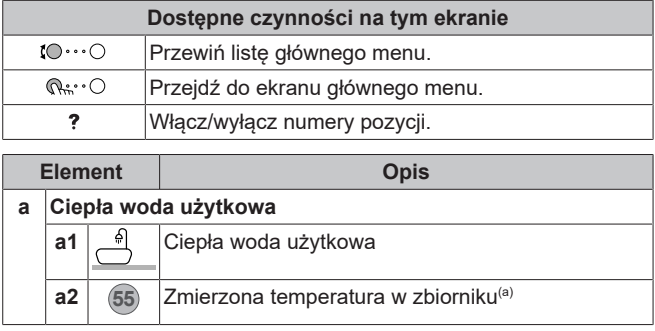

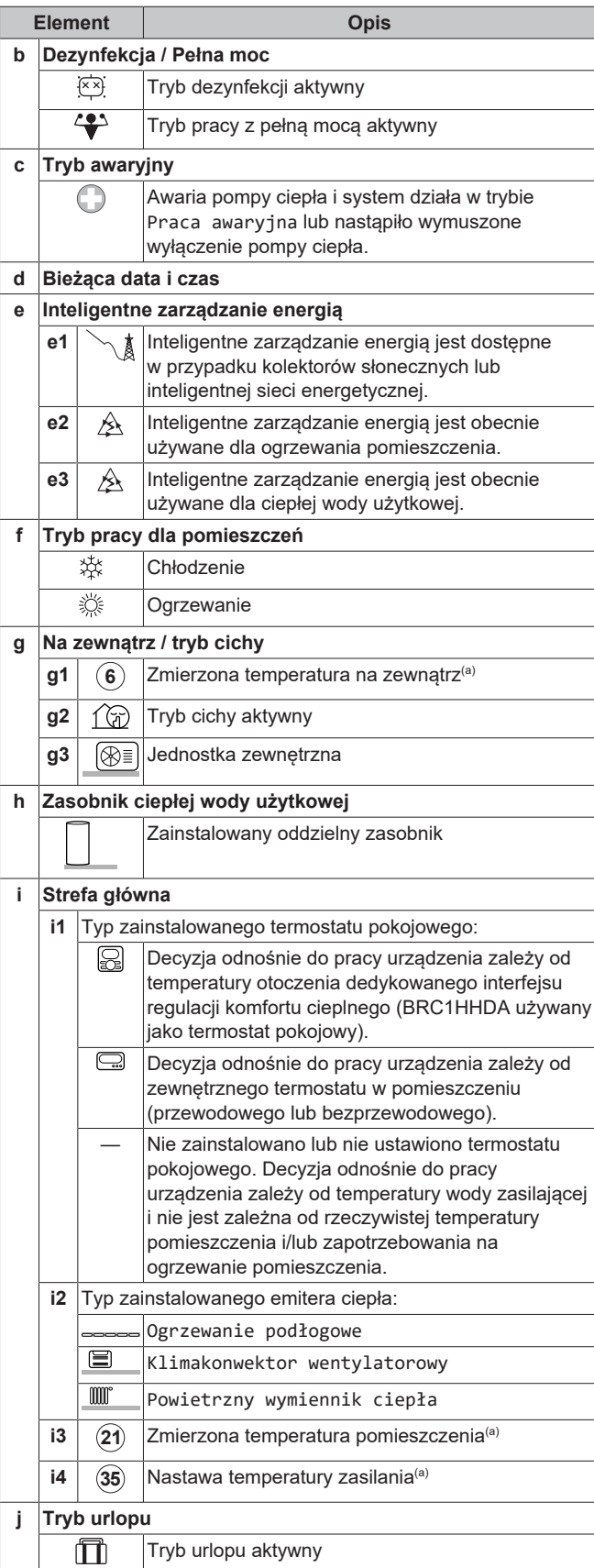

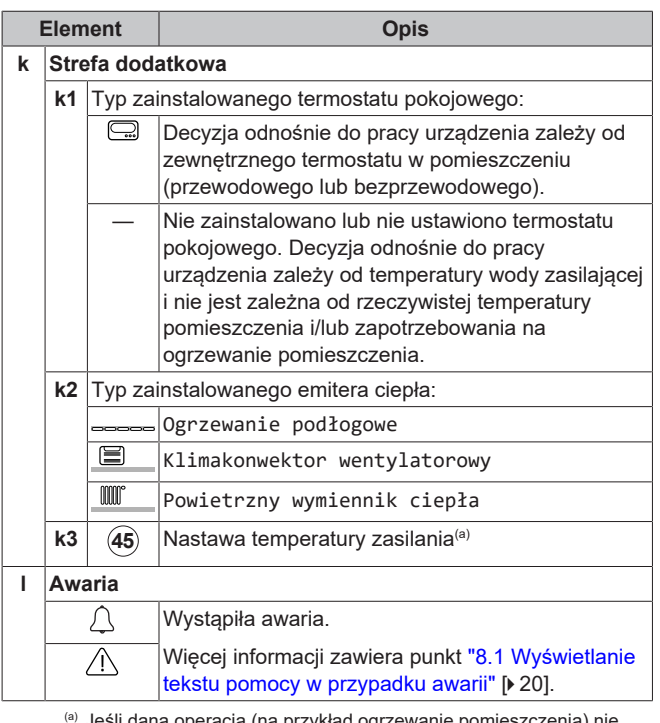

ına operacja (na przykład ogrzewanie pomieszczenia) nie jest aktywna, kółko jest wyszarzone.

### <span id="page-10-0"></span>**5.3.2 Ekran głównego menu**

Rozpoczynając od ekranu głównego, naciśnij ( $\mathbb{Q}$ : O) lub obracaj  $( \circ \cdots \circ )$  lewym pokrętłem, aby wyświetlić ekran głównego menu. Z głównego menu można uzyskać dostęp do różnych ekranów nastaw i podmenu.

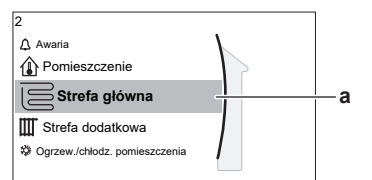

**a** Wybrane podmenu

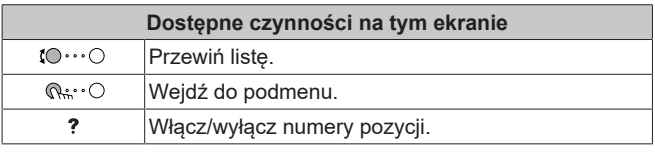

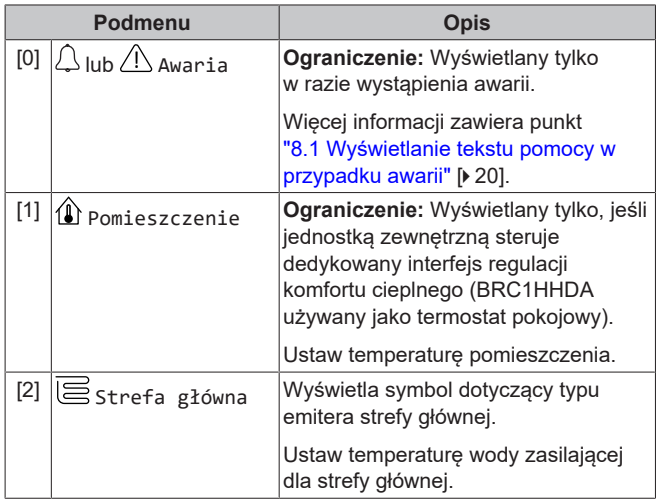

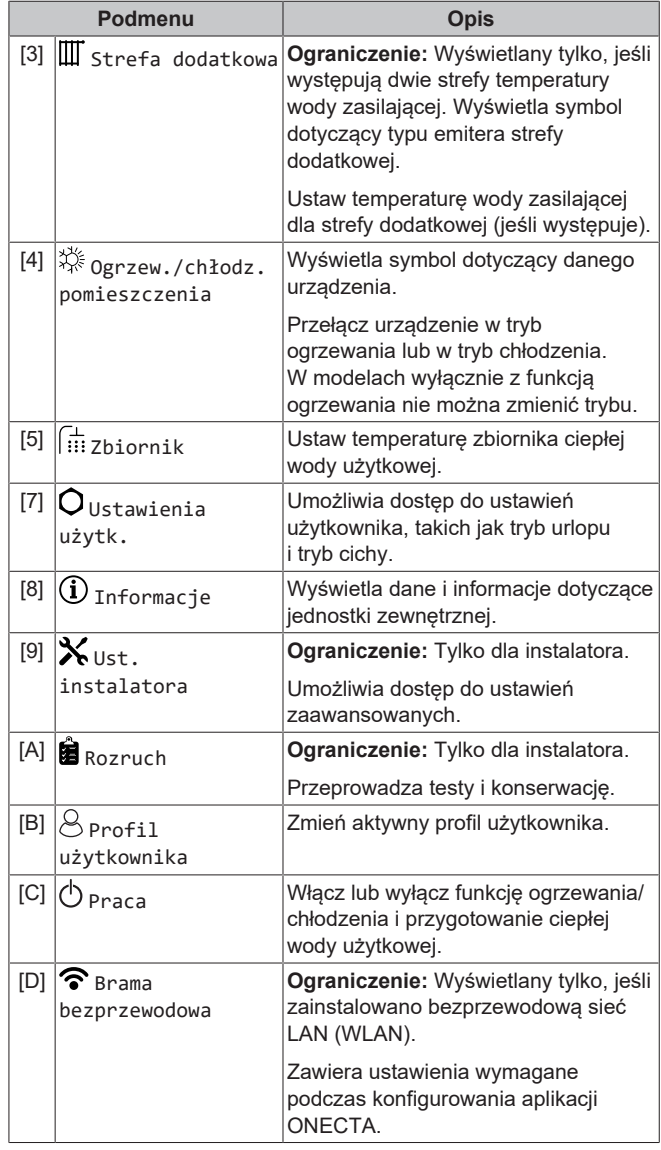

### <span id="page-10-1"></span>**5.3.3 Ekran nastawy**

Ekran nastawy jest wyświetlany w przypadku ekranów opisujących elementy systemu, które wymagają wartości nastawy.

### **Przykłady**

[1] Ekran temperatury pomieszczenia

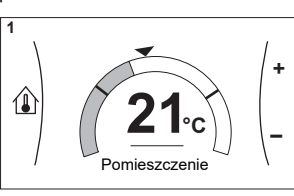

[3] Ekran strefy dodatkowej

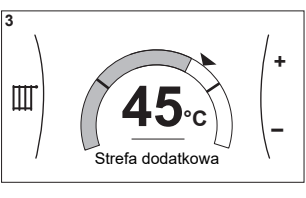

[2] Ekran strefy głównej

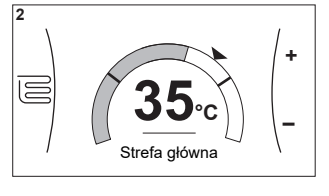

[5] Ekran temperatury zbiornika

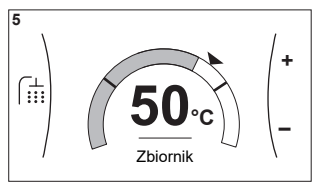

### **Objaśnienie**

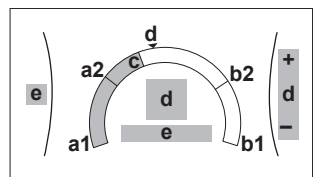

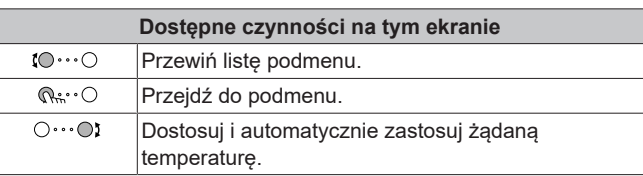

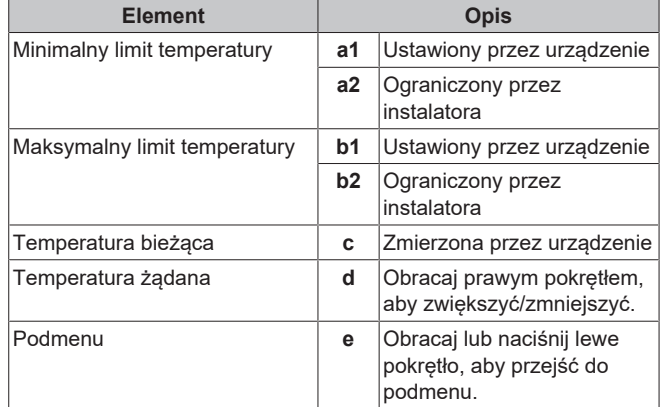

### <span id="page-11-0"></span>**5.3.4 Ekran szczegółowy z wartościami**

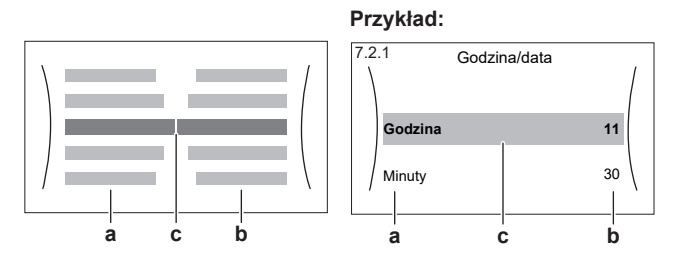

**a** Ustawienia

**b** Wartości **c** Wybrane ustawienie i wartość

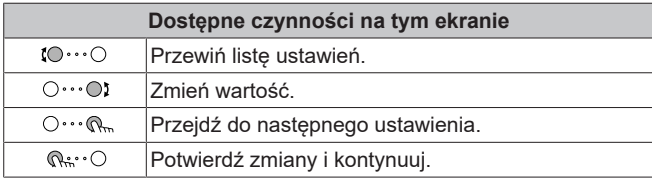

### <span id="page-11-1"></span>**5.4 Czynność włączania lub wyłączania**

### <span id="page-11-2"></span>**5.4.1 Wskaźnik wizualny**

Pewne funkcje jednostki można oddzielnie włączać lub wyłączać. Jeśli funkcja zostanie wyłączona, odpowiednia ikona temperatury na ekranie głównym będzie wyszarzona.

**Tryb ogrzewania/chłodzenia pomieszczenia**

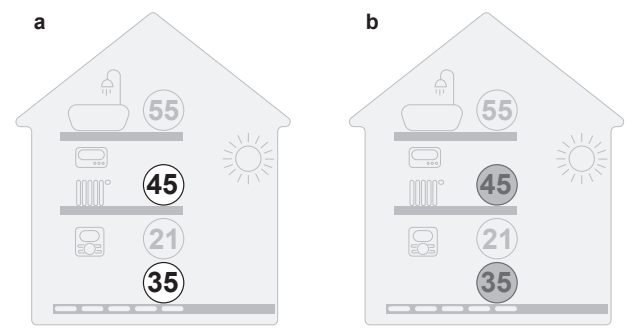

- **a** Tryb ogrzewania/chłodzenia pomieszczenia WŁĄCZONY **b** Tryb ogrzewania/chłodzenia pomieszczenia
- WYŁĄCZONY

### **Ogrzewanie zbiornika**

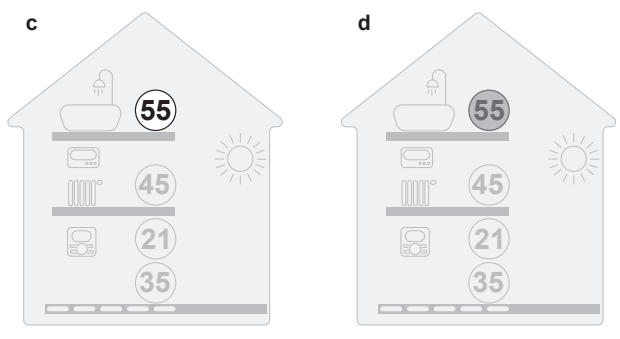

**c** Ogrzewanie zbiornika WŁĄCZONE

**d** Ogrzewanie zbiornika WYŁĄCZONE

### <span id="page-11-3"></span>**5.4.2 Włączanie / Wyłączanie**

### **Tryb ogrzewania/chłodzenia pomieszczenia**

### **UWAGA**

**Ochrona przeciwzamrożeniowa.** Nawet jeśli ogrzewanie/ chłodzenie pomieszczenia zostanie WYŁĄCZONE ([C.2]: Praca > Ogrzew./chłodz. pomieszczenia), ochrona przeciwzamrożeniowa – jeśli została włączona – może nadal być aktywna. Jednak w przypadku sterowania temperaturą wody zasilającej i sterowania zewnętrznym termostatem w pomieszczeniu, ochrona NIE jest gwarantowana.

### **UWAGA**

**Zapobieganie zamarzaniu rur z wodą.** Nawet jeśli ogrzewanie/chłodzenie pomieszczenia zostanie WYŁĄCZONE ([C.2]: Praca > Ogrzew./chłodz. pomieszczenia), zapobieganie zamarzaniu rur z wodą – jeśli zostało włączone – pozostanie aktywne.

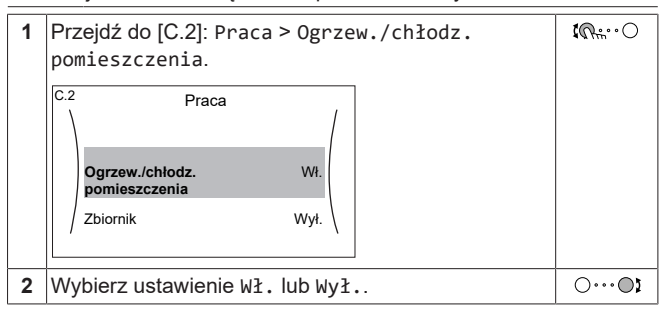

#### **Ogrzewanie zbiornika**

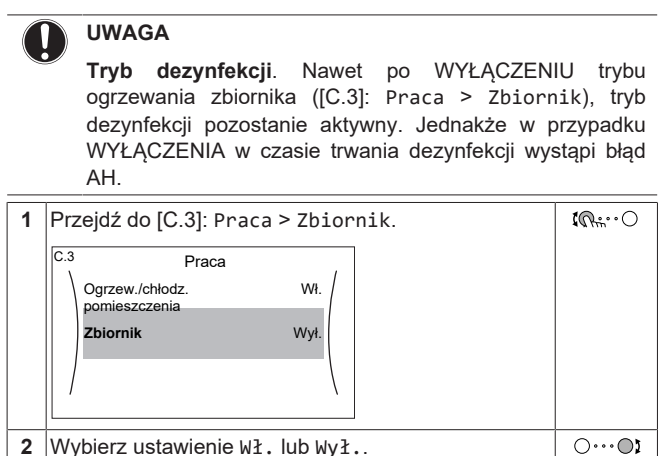

<span id="page-12-0"></span>**5.5 Odczytywanie informacji**

**Odczytywanie informacji**

**1** Przejdź do [8]: Informacje.

 $\mathbb{R}^n$ 

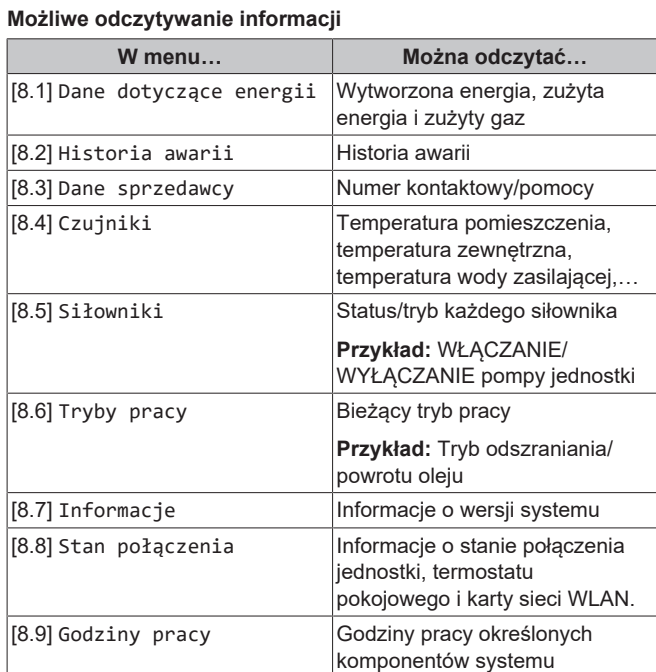

### <span id="page-12-1"></span>**5.6 Sterowanie ogrzewaniem/ chłodzeniem pomieszczenia**

### <span id="page-12-2"></span>**5.6.1 Ustawienie trybu pracy dla pomieszczeń**

#### **Informacje o trybach dla pomieszczeń**

Dana jednostka może być modelem grzewczym lub grzewczochłodzącym:

- Jeśli jednostka jest modelem grzewczym, może ogrzewać pomieszczenia.
- Jeśli jednostka jest modelem grzewczo-chłodzącym, może zarówno ogrzewać, jak i chłodzić pomieszczenia. Należy poinformować system, który tryb pracy ma być używany.

Aby poinformować system o tym, jaki tryb ma być używany dla pomieszczeń, można:

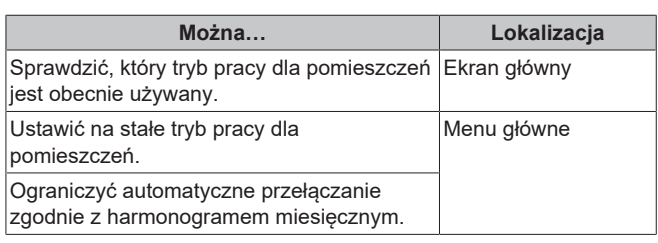

#### **Ustawianie trybu dla pomieszczeń**

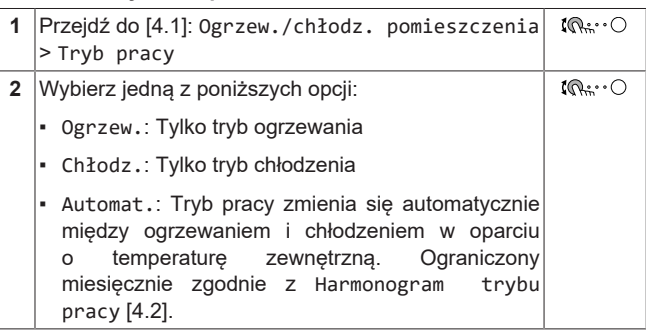

#### **Aby ograniczyć automatyczne przełączanie zgodnie z harmonogramem**

**Warunki:** Należy ustawić tryb pracy dla pomieszczeń na Automat..

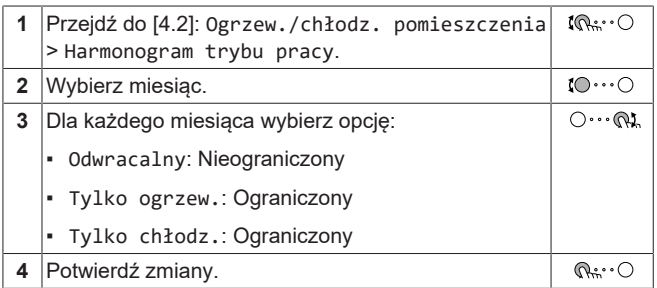

### <span id="page-12-3"></span>**5.6.2 Zmiana żądanej temperatury pomieszczenia**

Podczas sterowania temperaturą pomieszczenia można użyć ekranu nastawy temperatury pomieszczenia, aby odczytać i dostosować żądaną temperaturę pomieszczenia.

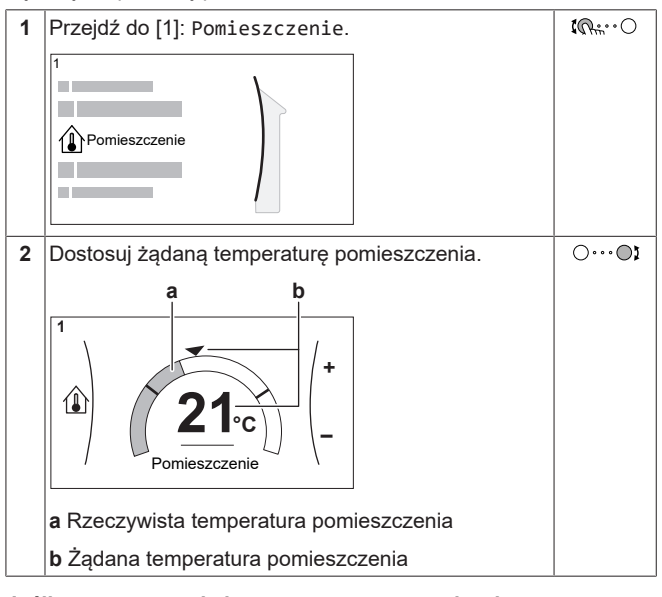

#### **Jeśli programowanie harmonogramu zostanie włączone po zmianie żądanej temperatury pomieszczenia**

▪ Temperatura pozostanie bez zmian do czasu wystąpienia zaplanowanej czynności.

Żądana temperatura pomieszczenia powróci do zaplanowanej wartości przy każdej zaplanowanej czynności.

Można uniknąć zaplanowanych zachowań, wyłączając (tymczasowo) programowanie harmonogramu.

### **Włączanie lub wyłączanie programowania harmonogramu temperatury pomieszczenia**

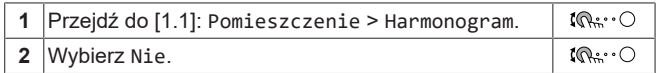

### <span id="page-13-0"></span>**5.6.3 Zmiana żądanej temperatury wody zasilającej**

### **INFORMACJA**

| i |

Woda na wylocie do woda przepływająca do emiterów ciepła. Żądana temperatura zasilania ustawiana jest przez instalatora zgodnie z typem emitera ciepła. Ustawienia temperatury zasilania należy dostosować jedynie w przypadku problemów.

Można użyć ekranu nastawy temperatury zasilania, aby odczytać i dostosować żądaną temperaturę wody zasilającej.

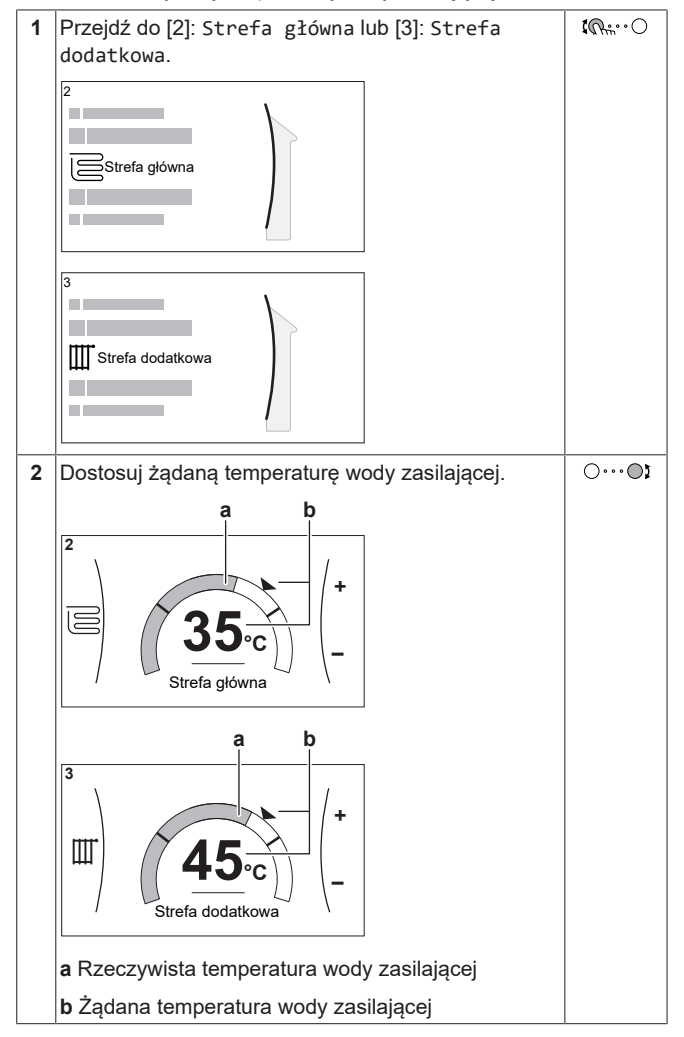

### <span id="page-13-1"></span>**5.7 Sterowanie ciepłą wodą użytkową**

### <span id="page-13-2"></span>**5.7.1 Tryb dogrzewania**

W trybie dogrzewania zbiornik CWU natychmiastowo nagrzewa się do temperatury pokazanej na ekranie głównym (przykład: 50°C), kiedy temperatura spadnie poniżej określonej wartości.

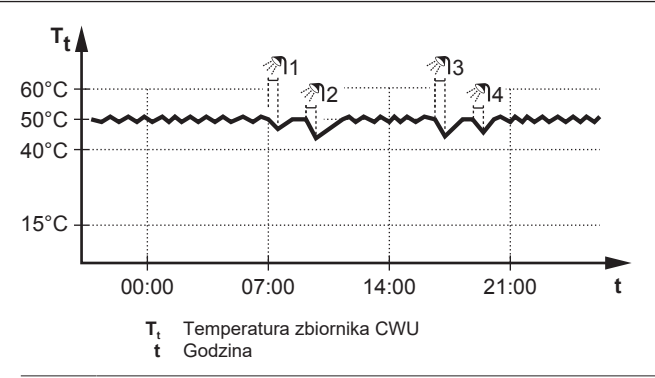

### **INFORMACJA**

Ryzyko zbyt małej wydajności grzewczej w przypadku zbiornika ciepłej wody użytkowej bez grzałki BSH: w razie częstego korzystania z ciepłej wody użytkowej wystąpią częste i długie przerwy w ogrzewaniu/chłodzeniu pomieszczenia po wybraniu poniższego ustawienia:

Tylko dogrzewanie > Tryb nagrzewania > Zbiornik.

#### **INFORMACJA** li.

Gdy tryb zbiornika CWU jest ustawiony na dogrzewanie, ryzyko zbyt małej wydajności grzewczej i problemów z komfortem jest znaczne. W przypadku częstego<br>dogrzewania funkcja ogrzewania pomieszczenia/ funkcja ogrzewania pomieszczenia/ chłodzenia jest regularnie przerywana.

### <span id="page-13-3"></span>**5.7.2 Tryb harmonogramu**

W trybie harmonogramu zbiornik CWU przygotowuje ciepłą wodę stosownie do harmonogramu. Najlepszym okresem czasu, w którym można zezwolić zbiornikowi na przygotowanie ciepłej wody jest noc, ponieważ zapotrzebowanie na ogrzewanie pomieszczenia jest niższe.

### **Przykład:**

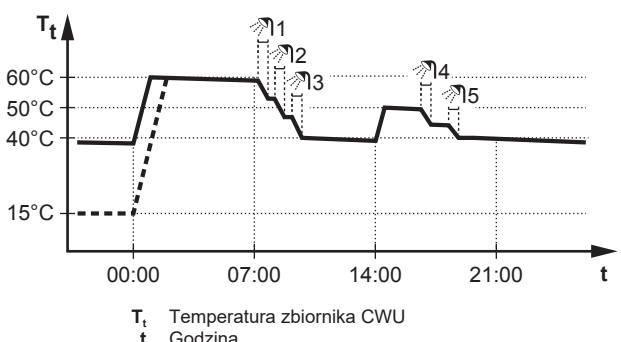

- Początkowo temperatura zbiornika CWU jest taka sama jak temperatura wody użytkowej dopływającej do zbiornika CWU (na przykład: **15°C**).
- O godzinie 00:00 zbiornik CWU jest zaprogramowany na grzanie wody do wartości nastawy (na przykład: Komfort = **60°C**).
- Nad ranem ciepła woda jest zużywana i temperatura zbiornika CWU spada.
- O godzinie 14:00 zbiornik CWU zaprogramowany jest na ogrzanie wody do wartości nastawy (na przykład: Eko = **50°C**). Ciepła woda znów jest dostępna.
- Po południu i wieczorem ponownie ciepła woda jest zużywana i temperatura zbiornika CWU ponownie spada.
- O godzinie 00:00 kolejnego dnia cykl powtarza się.

### <span id="page-13-4"></span>**5.7.3 Tryb harmonogramu + dogrzewania**

W trybie harmonogramu + dogrzewania sterowanie zbiornikiem ciepłej wody użytkowej jest takie samo, jak w trybie harmonogramu. Jednak gdy temperatura zbiornika CWU spadnie poniżej wartości

nastawy (=temperatura zbiornika dla dogrzewania – wartość histerezy; przykład: 35°C), zbiornik CWU ogrzewa się, aż osiągnie nastawę dogrzewania (przykład: 45°C). Zapewnia to dostępność minimalnej ilości ciepłej wody przez cały czas.

### **Przykład:**

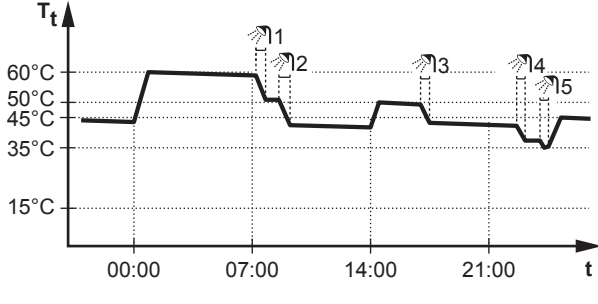

**T<sup>t</sup>** Temperatura zbiornika ciepłej wody na potrzeby gospodarstwa domowego **t** Godzina

### <span id="page-14-0"></span>**5.7.4 Korzystanie z trybu pełnej mocy CWU**

#### **Praca z pełną mocą**

Tryb Praca z pełną mocą umożliwia podgrzewanie ciepłej wody użytkowej przez grzałkę BUH lub grzałkę BSH. Można korzystać z tego trybu w dni, kiedy występuje większe niż zwykle zużycie ciepłej wody.

### **Sprawdzanie, czy praca z pełną mocą jest aktywna**

Jeśli ikona  $\widehat{\mathcal{F}}$  iest wyświetlana na ekranie głównym, praca z pełną mocą została włączona.

Włączanie i wyłączanie trybu Praca z pełną mocą przebiega w następujący sposób:

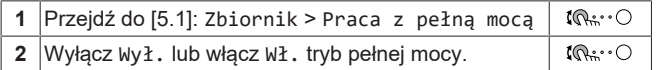

### **Przykład użycia: Natychmiast potrzeba więcej ciepłej wody**

W następujących sytuacjach:

- Użytkownik zużył już większość ciepłej wody użytkowej.
- Nie można czekać na następną zaplanowaną czynność w celu ogrzania zbiornika ciepłej wody użytkowej.

Następnie można włączyć pracę z pełną mocą. Zbiornik ciepłej wody użytkowej zacznie ogrzewać wodę do temperatury Komfort.

### **INFORMACJA**

" I

Kiedy tryb pełnej mocy jest włączony, ryzyko zbyt małej wydajności grzewczej i problemów z komfortem w przypadku ogrzewania/chłodzenia pomieszczenia jest znaczne. W przypadku częstej pracy ciepłej wody użytkowej, będą występować częste i długie przerwy ogrzewania/chłodzenia pomieszczenia.

### <span id="page-14-1"></span>**5.8 Ekran harmonogramu: Przykład**

Poniższy przykład pokazuje, jak ustawić harmonogram temperatury pomieszczenia w trybie ogrzewania dla strefy głównej.

### **INFORMACJA**

Procedury programowania innych harmonogramów są podobne.

### **Programowanie harmonogramu: przegląd**

**Przykład:** Użytkownik chce zaprogramować następujący harmonogram:

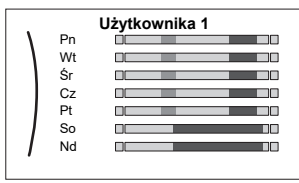

**Wymaganie wstępne:** Harmonogram temperatury pomieszczenia jest dostępny tylko, jeśli jest aktywne sterowanie termostatem w pomieszczeniu. Jeśli sterowanie temperaturą zasilania głównego jest aktywne, można w zamian zaprogramować harmonogram strefy głównej.

- **1** Przejdź do harmonogramu.
- **2** (opcja) Skasuj zawartość całego harmonogramu tygodniowego lub zawartość harmonogramu wybranego dnia.
- **3** Zaprogramuj harmonogram na Poniedziałek.
- **4** Skopiuj harmonogram dla innych dni roboczych.
- **5** Zaprogramuj harmonogram na Sobota i skopiuj go dla Niedziela.
- **6** Nazwij harmonogram.

#### **Aby przejść do harmonogramu**

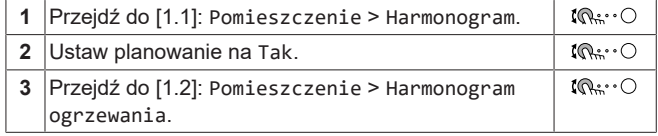

### **Aby skasować zawartość harmonogramu tygodniowego**

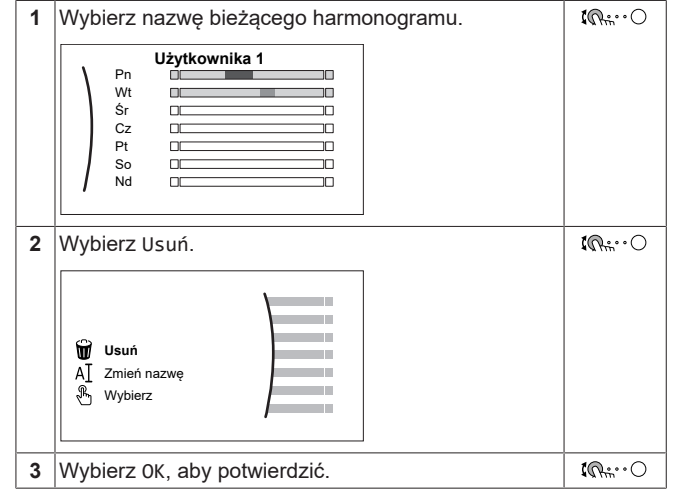

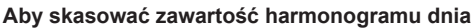

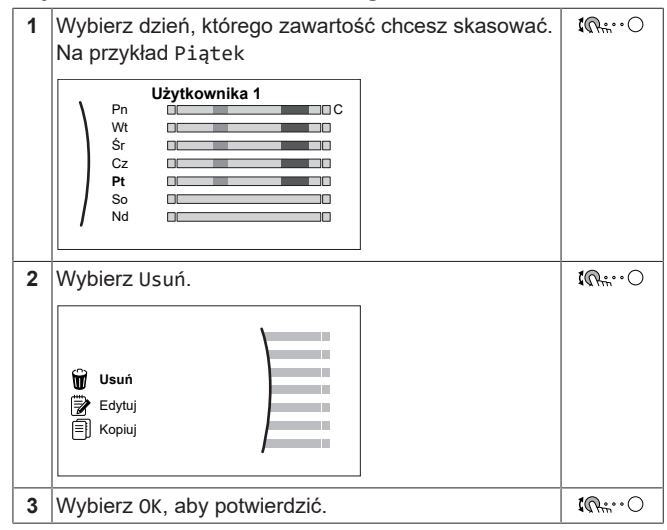

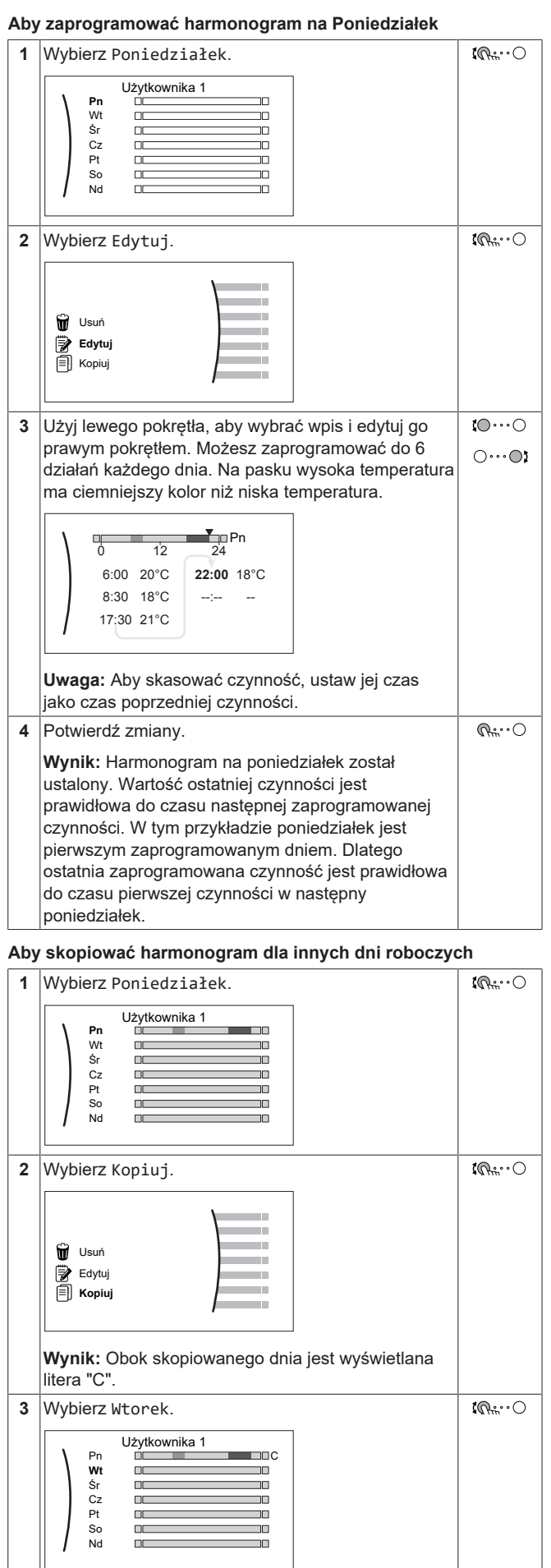

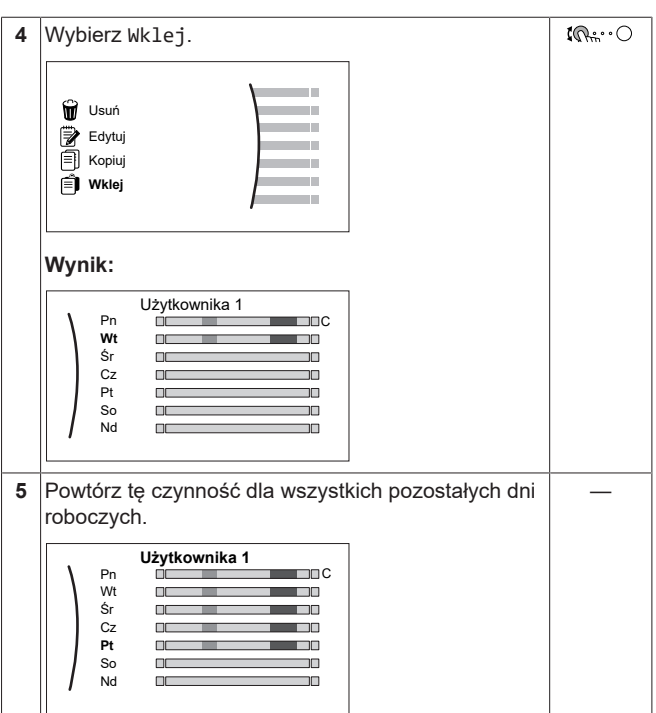

#### **Aby zaprogramować harmonogram na Sobota i skopiować go dla Niedziela**

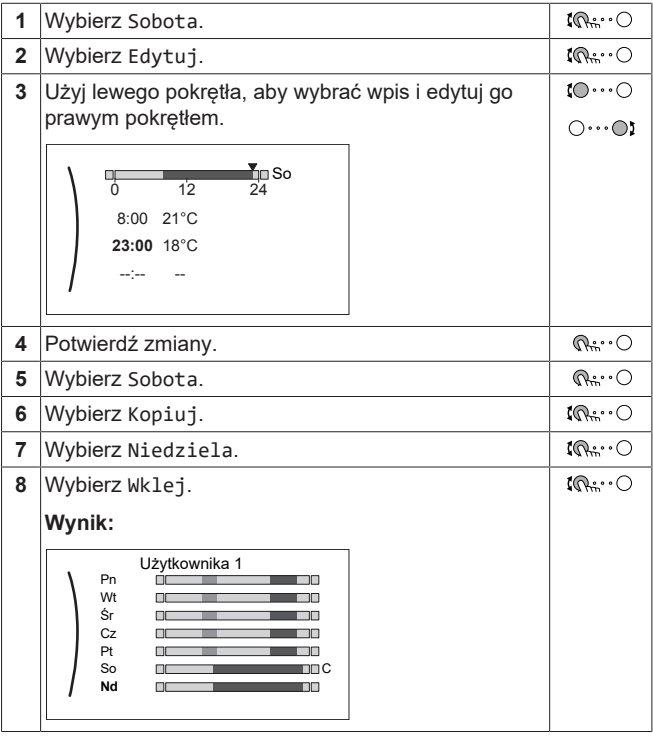

### **Aby zmienić nazwę harmonogramu**

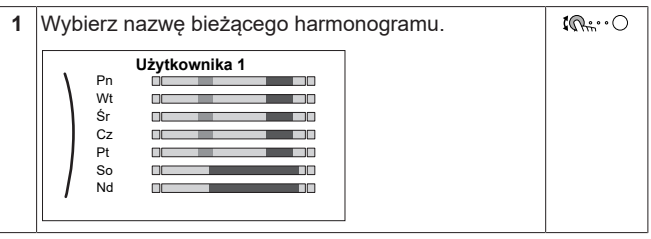

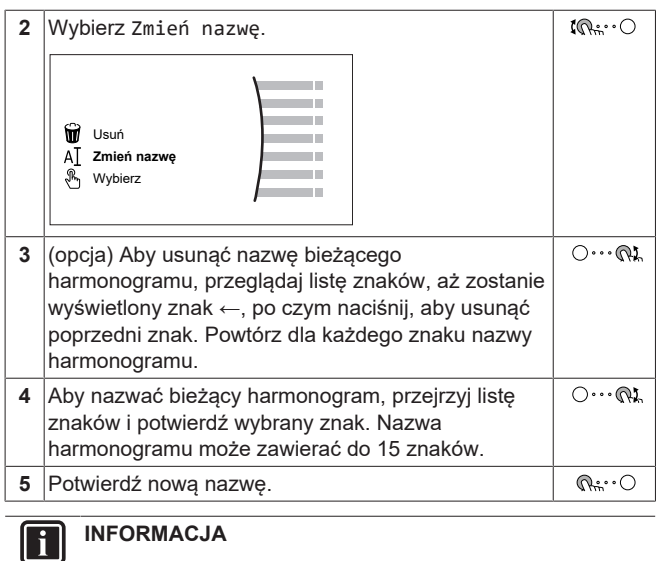

Nie wszystkie harmonogramy umożliwiają zmianę nazwy.

### <span id="page-16-0"></span>**5.9 Krzywa zależna od pogody**

### <span id="page-16-1"></span>**5.9.1 Czym jest krzywa zależna od pogody?**

### **Działanie zależne od pogody**

Urządzenie działa zależnie od pogody, jeśli żądana temperatura zasilania lub zbiornika jest określana automatycznie w zależności od temperatury zewnętrznej. Dlatego urządzenie jest połączone z czujnikiem temperatury na północnej ścianie budynku. Jeśli temperatura zewnętrzna spada lub rośnie, urządzenie natychmiast to kompensuje. W ten sposób urządzenie nie musi czekać na informacje zwrotne z termostatu, aby zwiększyć lub zmniejszyć temperaturę zasilania lub zbiornika. Ponieważ reaguje szybciej, zapobiega wysokim wzrostom i spadkom temperatury pomieszczenia i temperatury wody w kranach.

### **Korzyści**

Działanie zależne od pogody zmniejsza zużycie energii.

### **Krzywa zależna od pogody**

Aby móc kompensować różnice temperatur, urządzenie wykorzystuje krzywą zależną od pogody. Ta krzywa określa różnicę temperatury zbiornika lub zasilania przy różnych temperaturach zewnętrznych. Ponieważ nachylenie krzywej zależy od warunków lokalnych, takich jak klimat i izolacja budynku, krzywa może zostać dostosowana przez instalatora lub użytkownika.

### **Rodzaje krzywych zależnych od pogody**

Istnieją 2 rodzaje krzywych zależnych od pogody:

- krzywa 2-punktowa
- Krzywa nachylenia/przesunięcia

Rodzaj krzywej używanej do regulacji zależy od indywidualnych preferencji. Patrz ["5.9.4](#page-17-0)  [Korzystanie z krzywych zależnych od](#page-17-0) [pogody" \[](#page-17-0)▶ [18\]](#page-17-0).

### **Dostępność**

Krzywa zależna od pogody jest dostępna dla:

- Strefa główna ogrzewanie
- Strefa główna chłodzenie
- Strefa dodatkowa ogrzewanie
- Strefa dodatkowa chłodzenie
- Zasobnik (dostępny tylko dla instalatorów)

#### **INFORMACJA** l i l

Aby umożliwić działanie zależne od pogody, należy prawidłowo skonfigurować nastawę strefy głównej, strefy dodatkowej lub zbiornika. Patrz ["5.9.4](#page-17-0)  [Korzystanie](#page-17-0) [z krzywych zależnych od pogody" \[](#page-17-0) $\blacktriangleright$  [18\].](#page-17-0)

### <span id="page-16-2"></span>**5.9.2 krzywa 2-punktowa**

Określić krzywą zależną od pogody za pomocą dwóch poniższych nastaw:

- Nastawa (X1, Y2)
- Nastawa (X2, Y1)

### **Przykład**

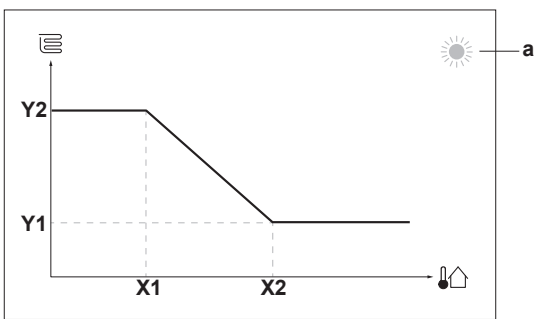

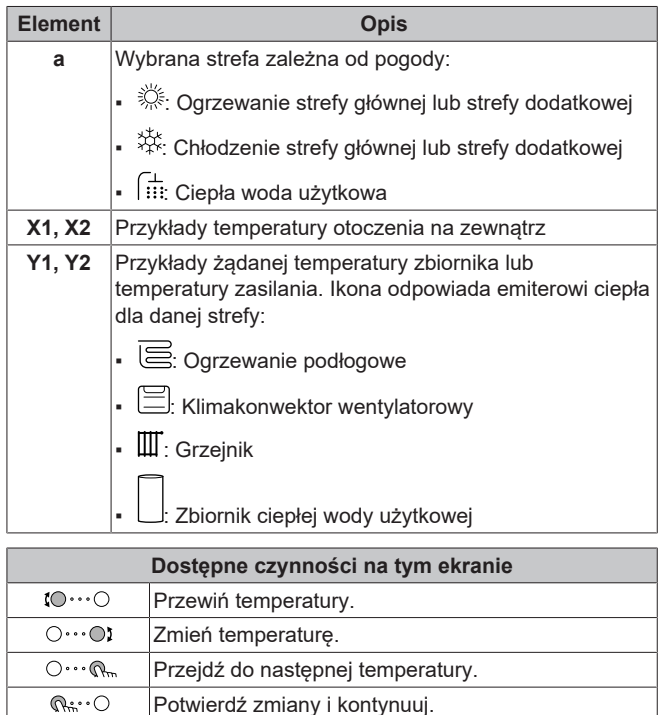

### <span id="page-16-3"></span>**5.9.3 Krzywa nachylenia/przesunięcia**

### **Nachylenie i przesunięcie**

Należy określić krzywą zależną od pogody za pomocą jej nachylenia i przesunięcia:

- Zmień **nachylenie**, aby nierównomiernie zwiększać lub zmniejszać temperaturę zasilania dla różnych temperatur otoczenia. Na przykład, jeśli temperatura zasilania jest zasadniczo dobra, ale przy niskich temperaturach otoczenia jest zbyt niska, zwiększ nachylenie, aby temperatura zasilania rosła proporcjonalnie do spadku temperatur otoczenia.
- Zmień **przesunięcie**, aby równomiernie zwiększać lub zmniejszać temperaturę zasilania dla różnych temperatur otoczenia. Na przykład, jeśli temperatura zasilania jest zawsze nieco zbyt niska

przy różnych temperaturach otoczenia, przesuń przesunięcie w górę, aby równomiernie zwiększyć temperaturę zasilania dla wszystkich temperatur otoczenia.

### **Przykłady**

Krzywa zależna od pogody przy wyborze nachylenia:

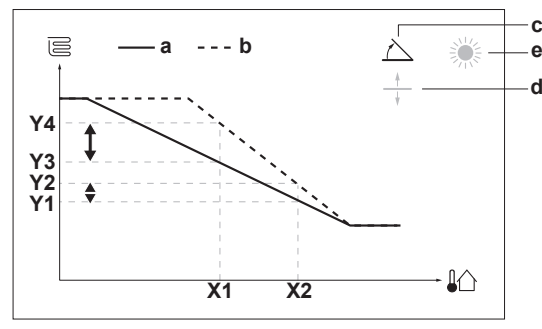

Krzywa zależna od pogody przy wyborze przesunięcia:

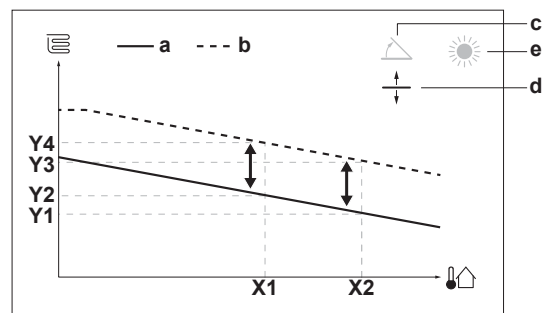

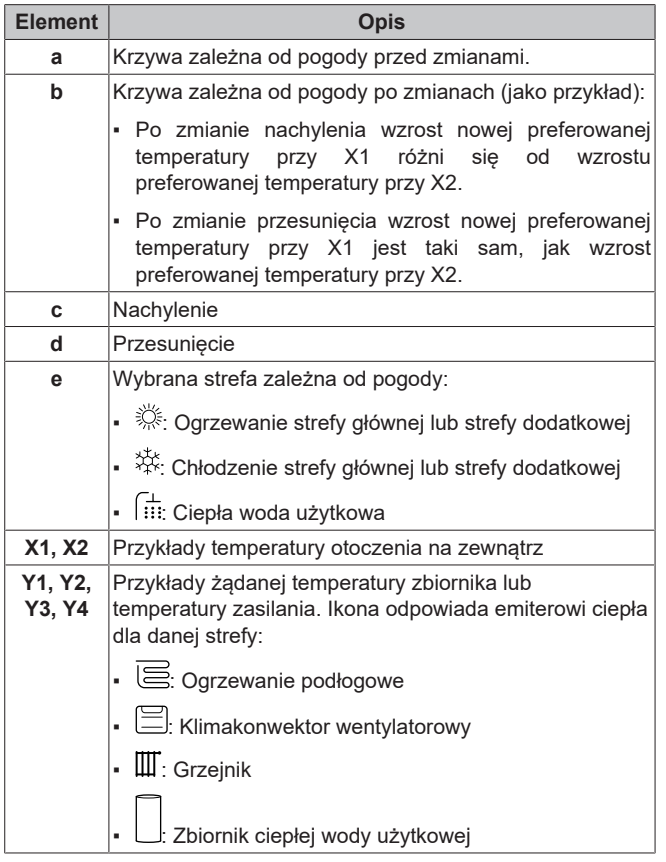

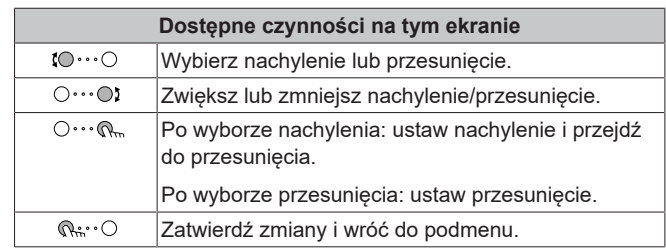

### <span id="page-17-0"></span>**5.9.4 Korzystanie z krzywych zależnych od pogody**

Skonfigurować krzywe zależne od pogody w następujący sposób:

### **Definiowanie trybu nastawy**

Aby wykorzystać krzywą zależną od pogody, należy zdefiniować odpowiedni tryb nastawy:

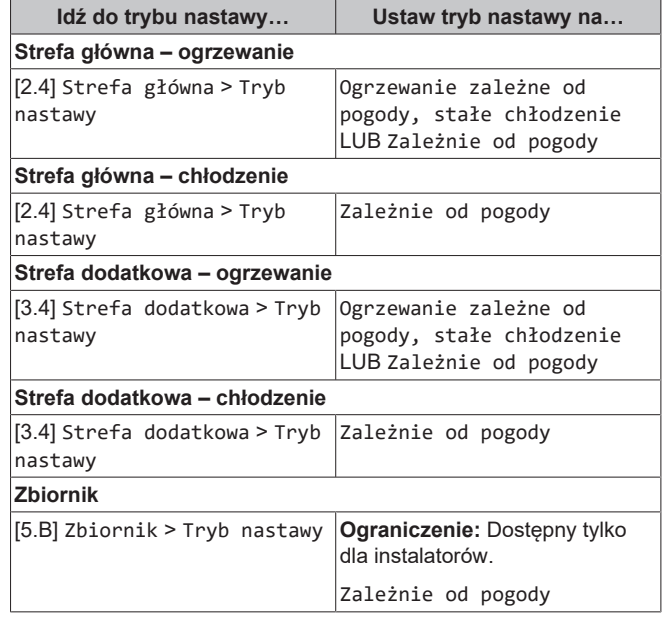

### **Zmiana rodzaju krzywej zależnej od pogody**

Aby zmienić rodzaj dla wszystkich stref (główna + dodatkowa) i dla zasobnika, idź do [2.E] Strefa główna > Typ krzywej zależnej od pogody.

Wyświetlanie wybranych rodzajów jest także możliwe przy użyciu:

- [3.C] Strefa dodatkowa > Typ krzywej zależnej od pogody
- [5.E] Zbiornik > Typ krzywej zależnej od pogody

**Ograniczenie:** Dostępny tylko dla instalatorów.

#### **Aby zmienić krzywą zależną od pogody**

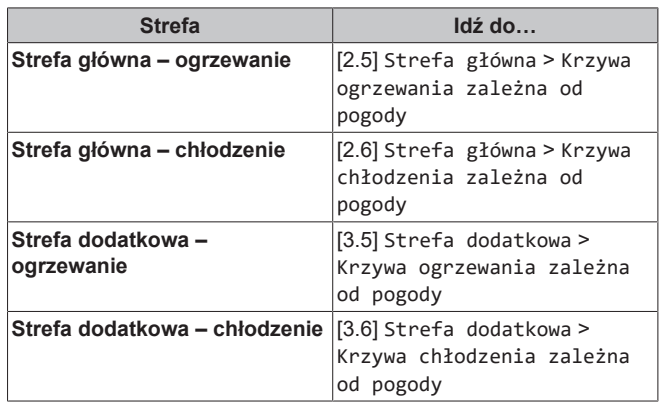

Instrukcja obsługi 18

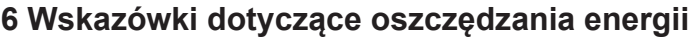

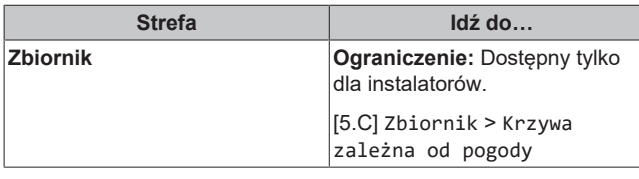

### **INFORMACJA**

#### **Nastawa maksymalna i minimalna**

Nie można skonfigurować krzywej używając temperatur, które są wyższe lub niższe od maksymalnej i minimalnej nastawy dla danej strefy lub zbiornika. Po osiągnięciu nastawy maksymalnej lub minimalnej krzywa ulega spłaszczeniu.

#### **Precyzyjna regulacja krzywej zależnej od pogody: krzywa nachylenia/przesunięcia**

Następująca tabela pokazuje, jak precyzyjnie wyregulować krzywą zależną od pogody danej strefy lub zbiornika:

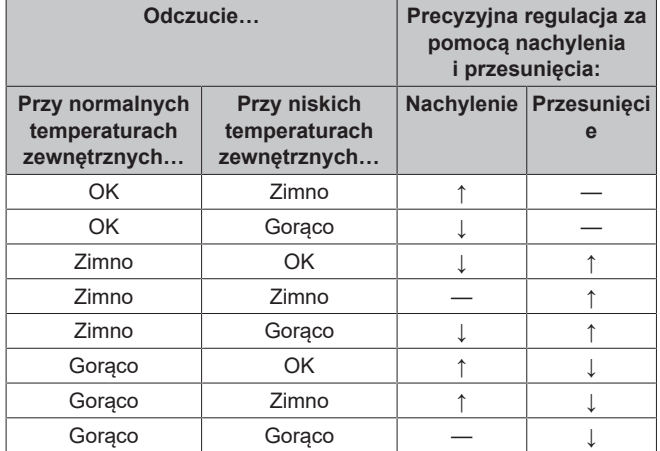

#### **Precyzyjna regulacja krzywej zależnej od pogody: krzywa 2 punktowa**

Następująca tabela pokazuje, jak precyzyjnie wyregulować krzywą zależną od pogody danej strefy lub zbiornika:

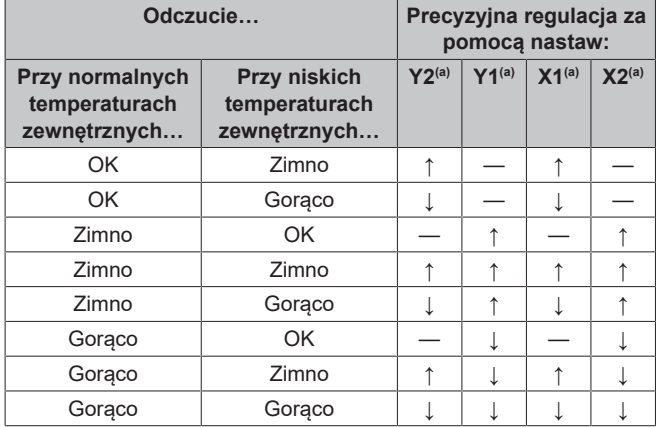

(a) Patrz "5.9.2 krzywa 2-punktowa"  $\triangleright$  171.

## <span id="page-18-0"></span>**6 Wskazówki dotyczące oszczędzania energii**

#### **Wskazówki dotyczące temperatury pomieszczenia**

▪ Należy upewnić się, że żądana temperatura pomieszczenia NIGDY nie jest za wysoka (w trybie ogrzewania) lub za niska (w trybie chłodzenia), ale ZAWSZE odpowiednia do aktualnych potrzeb użytkownika. Każdy zaoszczędzony stopień może spowodować oszczędność 6% kosztów ogrzewania/chłodzenia.

- NIE należy zwiększać/zmniejszać żądanej temperatury pomieszczenia w celu przyspieszenia ogrzewania/chłodzenia pomieszczenia. Pomieszczenie NIE nagrzeje/schłodzi się szybciej.
- Gdy układ systemu zawiera powolne urządzenia emitujące ciepło (na przykład: ogrzewanie podłogowe), należy unikać dużych fluktuacji żądanej temperatury pomieszczenia i NIE WOLNO dopuszczać, aby temperatura pomieszczenia zbytnio spadła/ wzrosła. Ponowne ogrzanie/schłodzenie pomieszczenia potrwa dłużej i będzie wymagało większej ilości energii.
- Należy używać harmonogramu tygodniowego dla zaspokajania normalnych potrzeb związanych z ogrzewaniem lub chłodzeniem pomieszczenia. Jeśli to konieczne, można z łatwością wprowadzić odstępstwa od tego harmonogramu:
	- W przypadku krótszych okresów: można zastąpić zaplanowaną temperaturę pomieszczenia do następnej zaplanowanej czynności. **Przykład:** Na czas przyjęcia lub w przypadku wyjścia na kilka godzin.
	- W przypadku dłuższych okresów: Można użyć trybu świątecznego.

#### **Wskazówki dotyczące temperatury zbiornika CWU**

- Należy użyć harmonogramu tygodniowego dla zaspokajania normalnych potrzeb związanych z ciepłą wodą użytkową (TYLKO w trybie harmonogramu).
	- Należy zaprogramować ogrzewanie zbiornika CWU do wartości nastawy (Komfort = wyższa temperatura zbiornika CWU) w nocy, ponieważ wtedy zapotrzebowanie na ogrzewanie pomieszczenia jest niższe.
	- Jeśli jednokrotne ogrzanie zbiornika CWU w nocy NIE jest wystarczające, należy zaprogramować dodatkowe ogrzewanie zbiornika CWU do wartości nastawy (Eko = niższa temperatura zbiornika CWU) w ciągu dnia.
- Należy upewnić się, że żądana temperatura zbiornika CWU NIE JEST za wysoka. **Przykład:** Po instalacji należy obniżać temperaturę zbiornika CWU codziennie o 1°C i sprawdzać, czy ilość ciepłej wody jest wystarczająca.
- Należy zaprogramować WŁĄCZANIE pompy ciepłej wody użytkowej TYLKO w okresach w ciągu dnia, w których konieczna jest natychmiastowa dostępność ciepłej wody. **Przykład:** Rano i wieczorem.

## <span id="page-18-1"></span>**7 Czynności konserwacyjne i serwisowe**

### <span id="page-18-2"></span>**7.1 Omówienie: Czynności konserwacyjne i serwisowe**

Monter musi dokonywać corocznych czynności konserwacyjnych. Numer kontaktowy/pomocy można znaleźć w interfejsie użytkownika.

**1** Przejdź do [8.3]: Informacje > Dane sprzedawcy.  $\mathbb{R}^n$ 

Użytkownik końcowy powinien:

- Utrzymywać obszar w pobliżu jednostki w czystości.
- Utrzymywać interfejs użytkownika w czystości za pomocą wilgotnej ściereczki. NIE używać jakichkolwiek detergentów.
- Regularnie sprawdzać, czy ciśnienie wody jest wyższe niż 1 bar.

#### **Czynnik chłodniczy**

Ten produkt zawiera fluorowane gazy cieplarniane. Gazów tych NIE należy uwalniać do atmosfery.

Rodzaj czynnika chłodniczego: R32

Wartość wskaźnika odzwierciedlającego potencjał tworzenia efektu cieplarnianego (GWP): 675

W zależności od obowiązujących przepisów może być konieczne przeprowadzanie okresowych kontroli pod kątem szczelności. Aby uzyskać więcej informacji, należy skontaktować się z instalatorem.

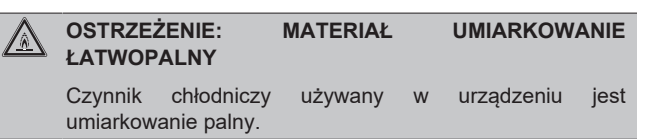

### **OSTRZEŻENIE**

- Czynnik chłodniczy używany w układzie jest umiarkowanie palny, ale w normalnych warunkach NIE wydostaje się z układu. W przypadku wycieku czynnika chłodniczego do pomieszczenia jego kontakt z ogniem, palnikiem, grzejnikiem lub kuchenką może spowodować powstanie szkodliwego gazu.
- WYŁĄCZYĆ wszystkie urządzenia grzewcze działające na zasadzie spalania, przewietrzyć pomieszczenie i skontaktować się z dealerem, u którego dokonano zakupu.
- NIE należy korzystać z urządzenia do momentu potwierdzenia przez serwisanta zakończenia naprawy elementów, z których nastąpił wyciek.

### **OSTRZEŻENIE**

 $\bigwedge$ 

Urządzenie należy przechowywać w taki sposób, aby zapobiec uszkodzeniom mechanicznym, w pomieszczeniu o dobrej wentylacji, w którym nie występują stale działające źródła zapłonu (na przykład: otwarty płomień, działające urządzenie gazowe lub działający grzejnik elektryczny).

#### **OSTRZEŻENIE** Л

- NIE należy dziurawić ani podpalać elementów obwodu czynnika chłodniczego.
- NIE należy przyspieszać procesu odszraniania ani czyścić urządzenia w sposób inny niż przewidziany przez jego producenta.
	- Czynnik chłodniczy wewnątrz układu jest bezwonny

### **UWAGA**

Przepisy prawa dotyczące **fluorowanych gazów cieplarnianych** wymagają, aby ilość czynnika chłodniczego, jaką napełnione jest urządzenie, podana była zarówno jako masa, jak i w postaci ekwiwalentu CO2.

**Wzór na obliczenie ilości wyrażonej w tonach ekwiwalentu CO**2**:** Wartość GWP czynnika chłodniczego × łączne napełnienie czynnikiem [w kg]/1000

Aby uzyskać więcej informacji, należy skontaktować się z instalatorem.

## <span id="page-19-0"></span>**8 Rozwiązywanie problemów**

#### **Kontakt**

W przypadku wymienionych poniżej symptomów można spróbować samodzielnie rozwiązać problem. W przypadku innych problemów należy skontaktować się z instalatorem. Numer kontaktowy/pomocy można znaleźć w interfejsie użytkownika.

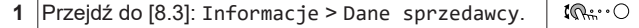

### <span id="page-19-1"></span>**8.1 Wyświetlanie tekstu pomocy w przypadku awarii**

W przypadku awarii, w zależności od powagi problemu, na ekranie głównym pojawią się następujące informacje:

- $\cdot$   $\Box$  Bład
- $\cdot$  Awaria

Można uzyskać krótki i długi opis awarii w następujący sposób:

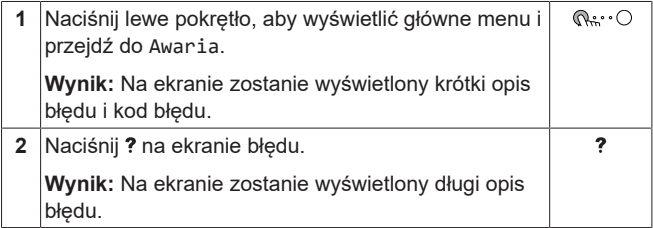

### <span id="page-19-2"></span>**8.2 Sprawdzanie historii awarii**

**Warunki:** Poziom uprawnień użytkownika jest ustawiony na Zaawansowany użytkownik.

**1** Przejdź do [8.2]: Informacje > Historia awarii.  $\mathbb{R}^n$ 

Zobaczysz listę ostatnich awarii.

### <span id="page-19-3"></span>**8.3 Objaw: temperatura w salonie jest za niska (za wysoka)**

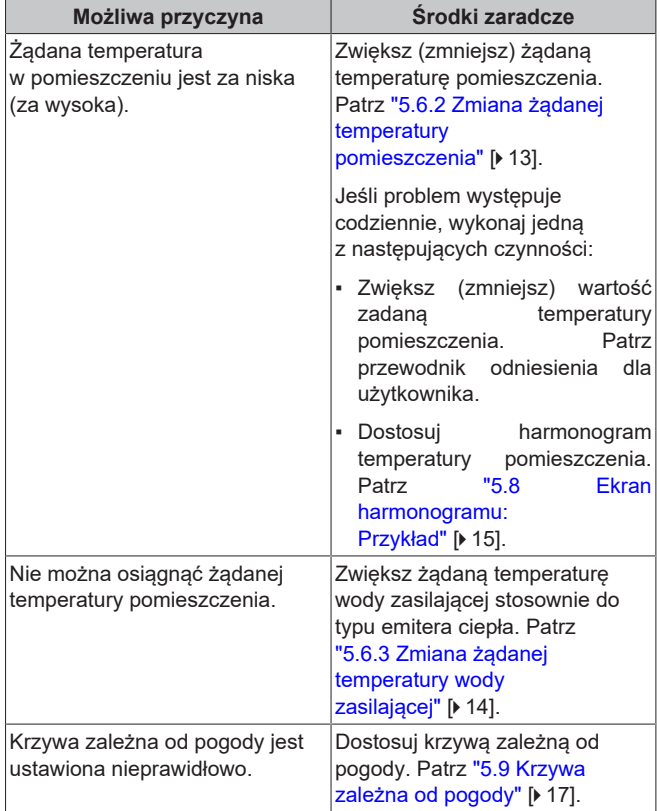

### <span id="page-20-0"></span>**8.4 Objaw: Woda w kranie jest za zimna**

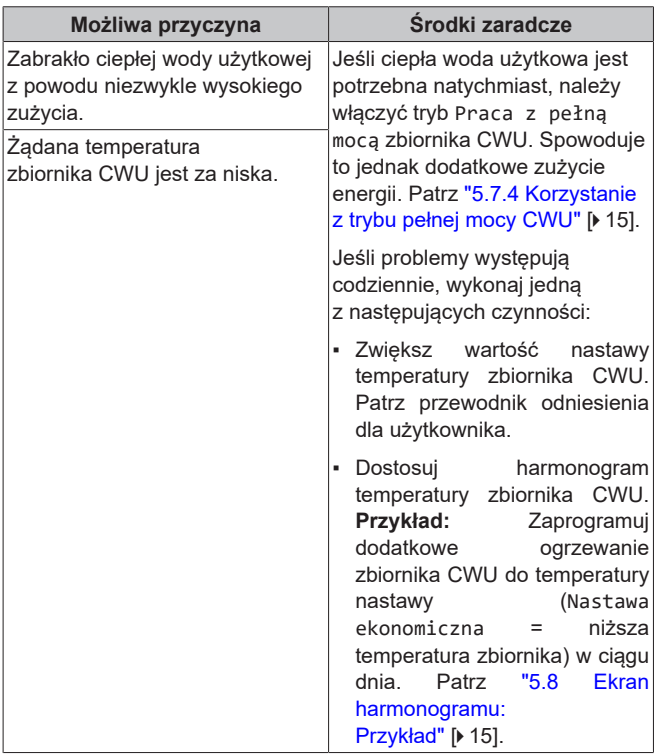

### <span id="page-20-1"></span>**8.5 Objaw: Awaria pompy ciepła**

W przypadku awarii pompy ciepła, grzałka BUH (jeśli występuje) i/ lub grzałka BSH (jeśli występuje) może służyć jako grzałka awaryjna. Obciążenie grzewcze zostaje przejęte automatycznie lub w wyniku działania ręcznego.

- Gdy opcja Praca awaryjna jest ustawiona na Automat. i dojdzie do awarii pompy ciepła, grzałka BUH automatycznie przejmie obciążenie grzewcze, a grzałka BSH w opcjonalnym zbiorniku przejmie produkcję ciepłej wody użytkowej.
- Kiedy opcja Praca awaryjna jest ustawiona na Ręczna i dojdzie do awarii pompy ciepła, produkcja ciepłej wody użytkowej i ogrzewanie pomieszczenia zostaną przerwane.

Aby przywrócić je ręcznie za pomocą interfejsu użytkownika, idź do ekranu głównego menu Awaria i potwierdź, czy grzałka BUH i/ lub grzałka BSH może przejąć obciążenie grzewcze.

- Alternatywnie, kiedy Praca awaryjna ma ustawienie:
	- auto. red. ogrz. pom./CWU wł., ogrzewanie pomieszczenia jest ograniczone, ale ciepła woda użytkowa nadal jest dostępna.
	- auto. red. ogrz. pom./CWU wył., ogrzewanie pomieszczenia jest ograniczone i ciepła woda użytkowa NIE jest dostępna.
	- norm. auto. ogrz. pom./CWU wył., ogrzewanie pomieszczenia działa normalnie, ale ciepła woda użytkowa NIE jest dostępna.

Podobnie, jak w trybie Ręczna, urządzenie może przejąć pełne obciążenie za pomocą grzałki BUH i/lub grzałki BSH, jeśli użytkownik aktywuje tę funkcję na ekranie głównego menu Awaria.

Jeśli dojdzie do awarii pompy ciepła, na interfejsie użytkownika zostanie wyświetlony komunikat  $\mathcal Q$  lub  $\mathcal P$ 

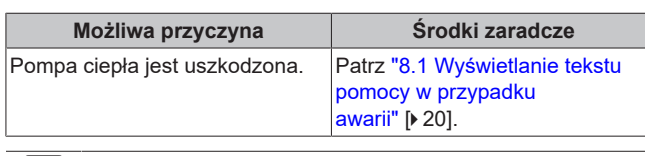

### **INFORMACJA**

Gdy grzałka BUH lub grzałka BSH przejmie obciążenie grzewcze, zużycie prądu będzie znacznie wyższe.

### <span id="page-20-2"></span>**8.6 Objaw: Po rozruchu z układu dochodzą odgłosy bulgotania**

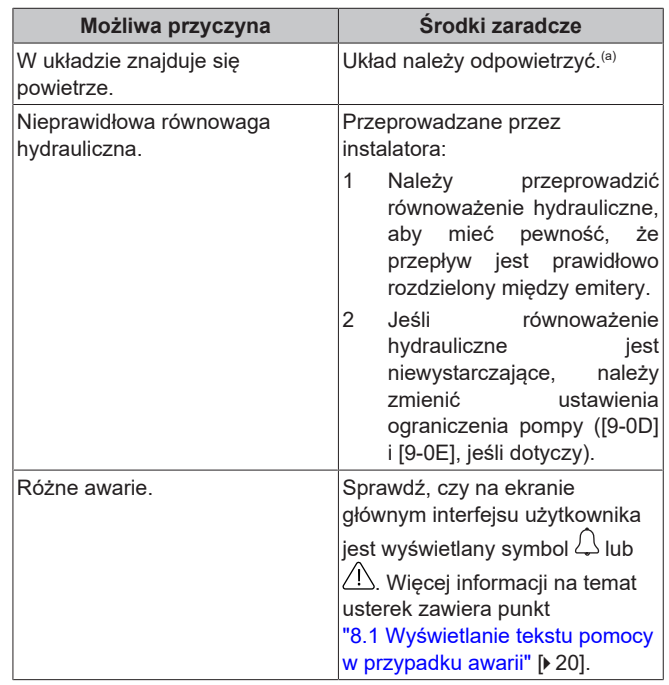

(a) Zalecamy odpowietrzanie za pomocą funkcji odpowietrzania urządzenia (przeprowadzane przez instalatora). W przypadku odpowietrzania przez emitery ciepła lub kolektory należy pamiętać:

#### **OSTRZEŻENIE** ∕∖∖

**Odpowietrzanie emiterów ciepła lub kolektorów.** Przed dokonaniem odpowietrzania przez emitery ciepła lub kolektory należy sprawdzić, czy na ekranie głównym interfejsu użytkownika nie jest wyświetlany symbol  $\mathcal{L}$  lub  $\triangle$ .

- Jeśli tak nie jest, można od razu dokonać odpowietrzenia.
- Jeśli tak jest, należy się upewnić, czy w pomieszczeniu, w którym dokonywane jest odpowietrzanie zapewniona jest dostateczna wentylacja. **Powód:** Czynnik chłodniczy może wyciekać do obiegu wodnego, a w rezultacie do pomieszczenia podczas odpowietrzania przez emitery ciepła lub kolektory.

## <span id="page-21-0"></span>**9 Utylizacja**

### **UWAGA**

NIE należy podejmować prób samodzielnego demontażu układu: demontaż układu, utylizacja czynnika chłodniczego, oleju oraz wszelkich innych elementów MUSZĄ przebiegać zgodnie z właściwymi przepisami. Urządzenia MUSZĄ być poddane obróbce przez wyspecjalizowaną stację w celu wykorzystania, recyklingu i odzysku.

## <span id="page-21-1"></span>**10 Słownik**

### **CWU = ciepła woda użytkowa**

Ciepła woda używana w dowolnym typie budynku dla celów gospodarstwa domowego.

### **LWT = Temperatura zasilania**

Temperatura wody na wylocie wody jednostki.

## <span id="page-21-2"></span>**11 Ustawienia instalatora: Tabele wypełniane przez instalatora**

### <span id="page-21-3"></span>**11.1 Kreator konfiguracji**

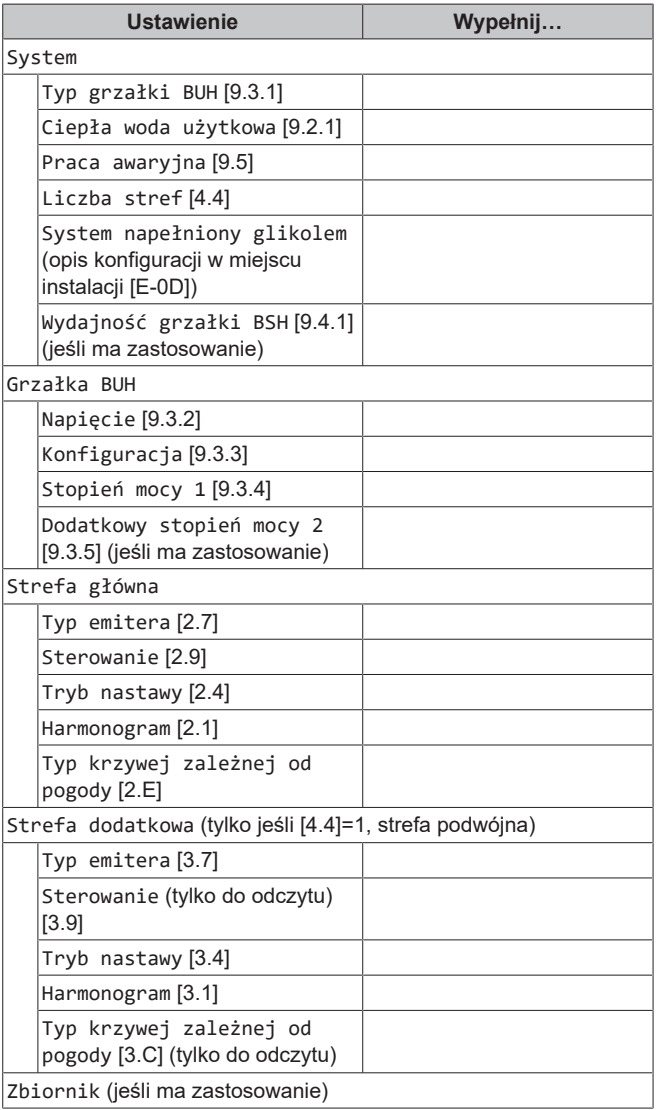

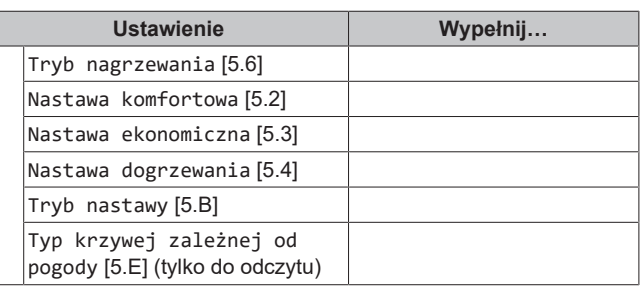

### <span id="page-21-4"></span>**11.2 Menu ustawień**

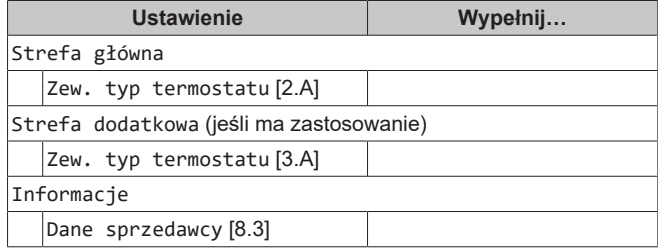

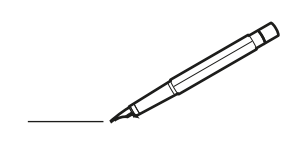

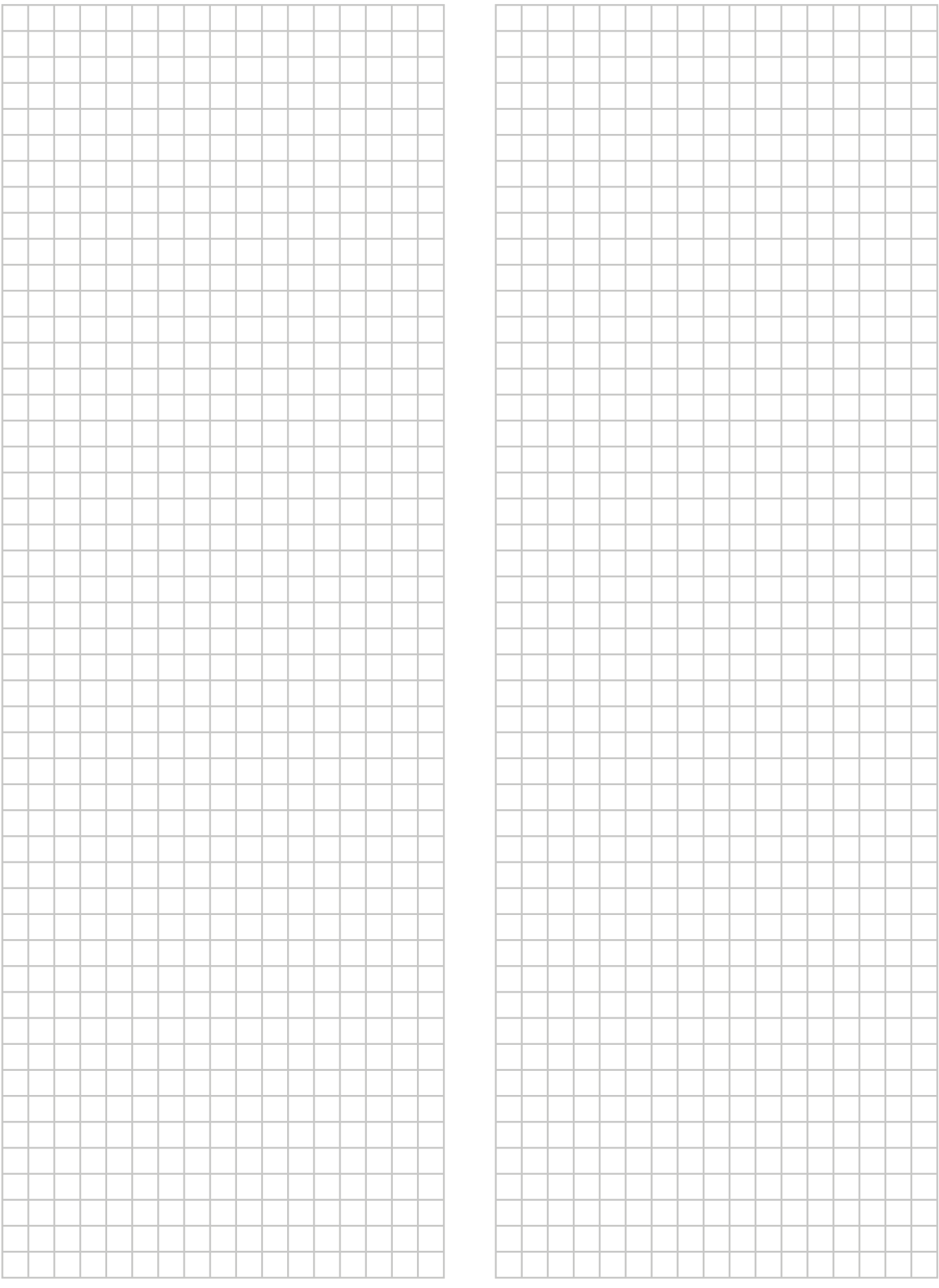

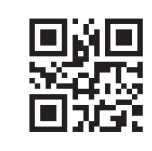

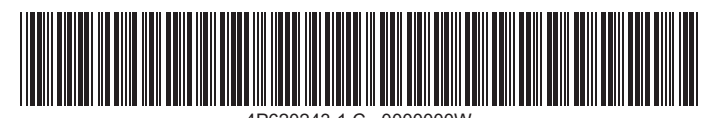

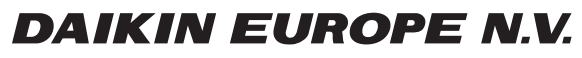

Zandvoordestraat 300, B-8400 Oostende, Belgium

ة 2021 - 4P620243-1C<br>2022 Daikin<br>2022 05<br>2022 05